Want to Know Your Average Costs? Run Periodic Costing Alongside Your Costing Method!

Want a better way to calculate your average buy and make costs, especially if you are using Discrete Standard Costing? Learn how to set up and run Periodic Costing without affecting your G/L balances.

#### **Prepared by:**

Douglas A. Volz President Douglas Volz Consulting, Inc. www.volzconsulting.com @douglasavolz

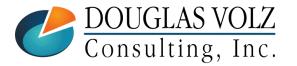

## Agenda

- Periodic Costing
  - Why Do This?
  - Set Up Steps
  - How to Create Initial Periodic Costs
  - Importing Initial Periodic Costs
  - Periodic Costing Processes
  - Importing Periodic Costs Back into Frozen

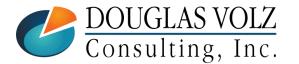

### **Doug Volz** Helping people use Oracle since 1990

+1 510 755 7050 doug@volzconsulting.com www.volzconsulting.com

### **Professional Summary**

- 35+ years industry, design and consulting and firefighting experience
- Specializing in Cost Management business solutions
- Awarded 2014 OAUG Member of the Year
- **Co-designed Oracle Cost Management at Oracle**
- Implementations with international consulting firms, in twelve countries
- Led the Oracle Applications User Group for Cost Management since 2007
- Presenter at Collaborate (OAUG) and UKOUG since 1996
- Prior industry positions for General and Cost Accounting management

#### **Business Solutions**

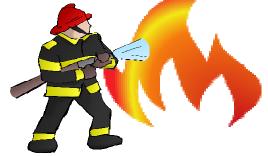

- Change cost methods
- Profit in inventory
- Intercompany
- A/P accruals

- Fix system account setups
- Inventory reconciliation Multi-org cost accounting reports
  - Product Line & Margin analysis
  - Cost Rollup and Update
  - Cost accounting training

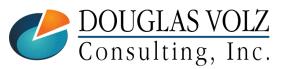

# Douglas Volz Consulting, Inc.

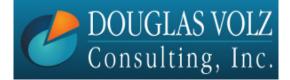

Helping people use Oracle since 1990

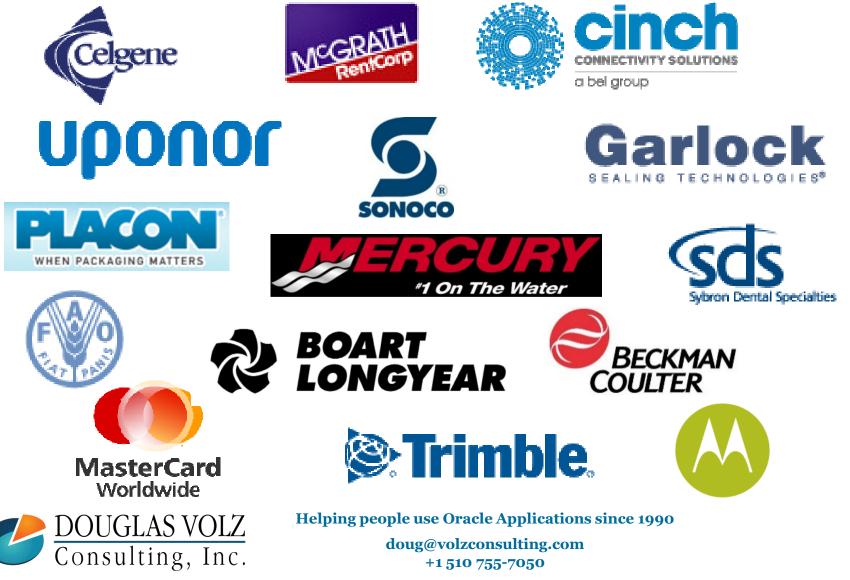

# Business Solutions – Over 30 Presentations

- -<u>http://oaug.org/communities/webinars#cost-management-sig</u>
- -<u>http://www.volzconsulting.com/resources.html</u>

#### A/P Accruals:

- (R11i) How to Setup, Use and Balance Your A/P Accrual Accounts
- (R12) A/P Accruals for Release 12 (OAUG Cost Management SIG)

#### **Change Your Cost Methods Without Re-implementing:**

• Who Said Changing Cost Methods With Discrete Costing Can't be Done?

#### Cost Management & Subledger Accounting (SLA):

- Cost Accounting As You Want It EBS R12 Cost Accounting with SLA
- Subledger Accounting for Discrete & EAM Cost Accounting: Product Line and Expense Accounting Made Easy
- How to Create Shipping Burdens for Oracle Cost Management, in Spite of Subledger Accounting

#### **Discrete & Process Cost Accounting Integration:**

• We Can Create Combined Oracle Cost Accounting Reports for Both Discrete and Process Manufacturing

#### **Inventory Reconciliation:**

- Can We Actually Reconcile Project MFG to Inventory, WIP, Projects & G/L? What Was I Thinking?
- Reconcile Your Inventory to G/L Balances With Ease, From 1 to 1,000 Inventory Organizations!

#### **Profit in Inventory Solutions:**

Does Rel. 12 Solve Global Inter-Company Issues for Multiple Ledgers, Profit in Inventory and COGS?

#### Period Close Tips and Month-End Interfaces:

- How in the Dickens Do I Handle Those Month-End Interfaces? (And Why Can't I Close My Books?)
- How to Manage the Inventory and Manufacturing Period Close and Remain Sane...

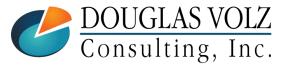

Helping people use Oracle Applications since 1990

doug@volzconsulting.com +1 510 755-7050

# Business Solutions – Over 30 Presentations

- <u>http://oaug.org/communities/webinars#cost-management-sig</u>
- http://www.volzconsulting.com/resources.html

#### **Costing Tips and Tricks:**

- Make Cost Management Work for You!
- Oracle Cost Management Features and Workarounds

#### **Transactions and Variances:**

- eAM Costing, How Is It Different from Oracle MFG Costing?
- How to Setup, Transact and Use Outside Processing
- InterCompany Fulfillment Delivery Options an Oracle DropShip Example
- Manufacturing Variances for Oracle EBS
- Overview of Oracle Discrete Costing for Manufacturing
- Receiving as it Relates to Oracle Cost Management
- Ship to Invoicing Oracle Transaction Flows: Tracing a Sale Through Inventory

#### **Other Related Presentations:**

- Cost Allocations: Different Ways to Use Oracle EBS Cost Elements, Sub-Elements and Cost Allocation Methods
- Change Management is So Important!
- Don't Forget Your Business Processes! Oracle Can't Do it All for You
- Major Tables & Relationships for Oracle EBS Costing
- What's New in Oracle Release 12 the Changes that Matter
- Why Upgrade to Oracle Release 12 Costing What's In it for Me?

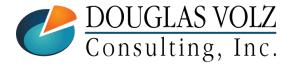

Helping people use Oracle Applications since 1990

doug@volzconsulting.com +1 510 755-7050

## Want to Know Your Average Costs? Run Periodic Costing Alongside Your Costing Method!

• Why Do This?

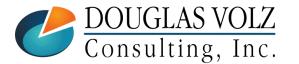

Helping people use Oracle Applications since 1990 doug@volzconsulting.com +1 510 755-7050

# What is Periodic Costing? Month-End Costing

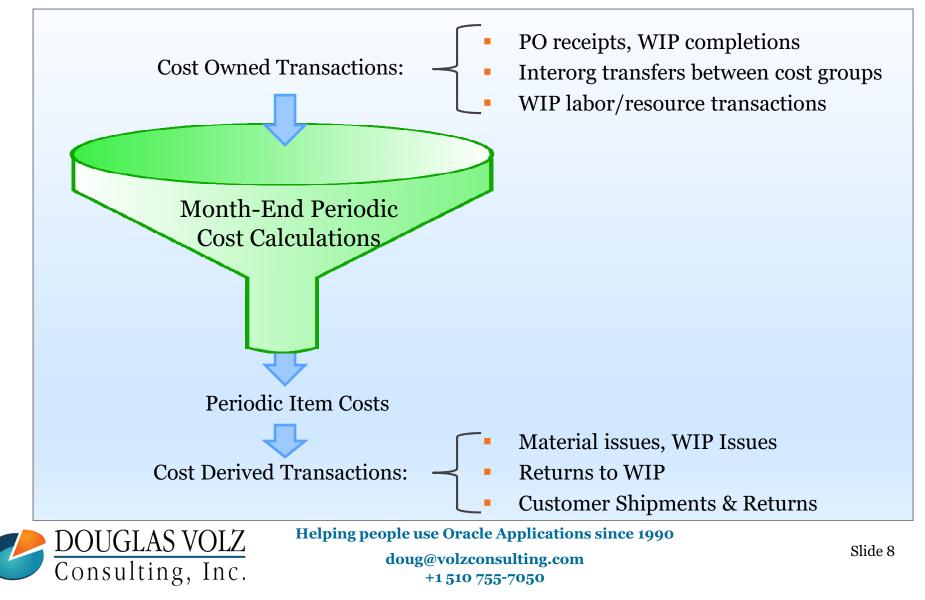

# What is Periodic Costing? Month-End Costing

- Cost Owned Transactions: carry their own costs and are used to compute an average unit cost, which is applied to cost derived transactions.
  - PO receipt transactions
  - WIP completion transactions
  - Interorg transfers between cost groups
  - WIP labor/resource transactions

**Cost Derived Transactions:** transacted at the newly computed average unit cost of the period.

- Material issues
- Issues to WIP
- Returns to WIP
- Customer shipments
- Returns from customer

**Note:** Returns from customer are only cost derived if they have no reference to sales orders. If they do reference sales orders, then they are costed at the original sales order issue cost.

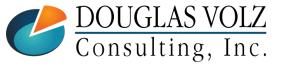

Helping people use Oracle Applications since 1990

doug@volzconsulting.com +1 510 755-7050

# Why Use Periodic Costing?

- □ For Discrete Costing, Standard functionality since Release 11i
- Use Periodic Costing to approximate your average costs, even while using Standard Costing for your G/L entries
- Can Share Costs by Cost Group (Cost Groups by Organization or multiple Organizations)
- Can also be used as the G/L Costing Method, used in certain South American and Southern European countries

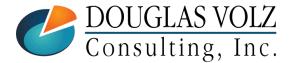

# Oracle (Discrete) Average Costing Methods

### Average Costing

• Each transaction is processed in the order as they take place, based on the weighted average cost at the time of the transaction. A perpetual costing method.

Periodic Average Costing (PAC)

 Calculates the average costs for the accounting period and then uses this cost for all of the issue (cost-derived) transactions. In contrast to IPAC (see below), PAC uses the beginning average cost for inter-organization transfers.

□ Iterative Periodic Average Costing (IPAC)

 Similar to PAC but with the additional feature that IPAC uses the current Period Moving Average Cost (PMAC) for valuing the inter-organization transfers which occur across cost groups, in the same Legal Entity.

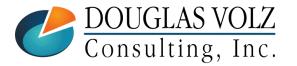

Helping people use Oracle Applications since 1990

doug@volzconsulting.com +1 510 755-7050

# Major Features for Periodic Costing

- Periodic Costing lets you cost items from one or more inventory organizations on a periodic basis. This cost is based on invoice price if the invoice is available; otherwise, the purchase price is used for purchased items. For manufactured items, Periodic Costing is the sum of the actual cost of resources and materials consumed.
- Acquisition Costing: The Periodic Costing processor uses acquisition costs to value receipts and returns. If no invoice is matched to the receipt at the time the cost processor is run, the PO price is used.
- □ Full Absorption: Using periodic rates cost types, you can create rates that fully absorb material overhead, resource and (production) overhead costs.
- Shared Periodic Costs: You can share Periodic Costs across a group of inventory organizations within a Legal Entity. Perpetual cost methods for the individual organizations in the legal entity can be a mixture of standard cost and average cost.

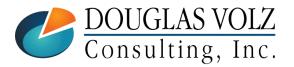

# Major Features for Periodic Costing? (Cont'd)

- Full absorption of material and resource cost into the final assembly cost: Periodic Costing relieves the remaining job balance into the final assembly cost.
- Relieve material charges using predefined (BOM) quantity or actual quantity: Choose to relieve component charges using the quantity defined in the job's bill, or using the actual quantity of components issued to the job.
- Flexible use of Cost Methods: You can use either or both Periodic Incremental LIFO and Periodic Average Costing to cost the inventory transactions of a period. You can view the results and produce inventory valuation reports using either method.
- In addition to inventory valuation reports, you can run reports to see the detailed cost of receipts and identify receipts that used the PO price instead of the invoice price. (But more reports are needed.)

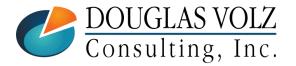

# Using Periodic Costing for G/L Accounting

□ Unlike Cost Management – CST, Periodic Costing does not use Subledger Accounting

- **D** For data conversion, when using Periodic Costing to create accounting entries:
  - For Average Costing use the Open Transaction Interface to initialize beginning balances and to create your initial item costs (MTL\_TRANSACTIONS\_INTERFACE)
  - For Standard Costing first set up your item costs using the Periodic Cost Interface (MTL\_PAC\_TXN\_COST\_DETAILS table) followed with the Open Transaction Interface for your onhand balances
- □ Cost Management G/L Sources are different:
  - The Source in GL for Cost management PAC is "Period Inventory" (PAC and LIFO)
  - The Source in GL for Cost management CST is "Inventory" (Standard, Average and FIFO Costing)
- □ If implementing in Brazil should use the "Brazil Localization" for local requirements.

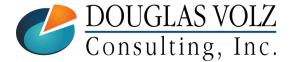

Helping people use Oracle Applications since 1990 doug@volzconsulting.com +1 510 755-7050

## Want to Know Your Average Costs? Run Periodic Costing Alongside Your Costing Method!

How to Create Initial Periodic Costs

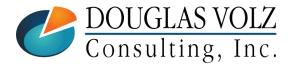

Helping people use Oracle Applications since 1990 doug@volzconsulting.com +1 510 755-7050

## Three Ways to Get Started With PAC

- Don't worry about initial inaccuracies, don't import PAC costs, will self-correct over time:
  - The Periodic Acquisition Cost Processor derives item costs from the monthly transaction history; if it finds none it defaults to the Costing Method item cost
- If transaction history exists, don't import initial periodic costs; based on average inventory turns, start with a much earlier period:
  - For example, if the starting Periodic Cost period is SEP-2016 and you have on average four inventory turns each year, start with June-2016 as your starting Periodic Accounting Period
- Create an estimate for your initial accounting period's average item costs and import these costs upfront

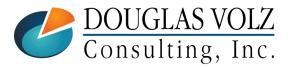

## Want to Know Your Average Costs? Run Periodic Costing Alongside Your Costing Method!

Set Up Steps

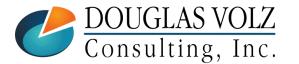

Helping people use Oracle Applications since 1990 doug@volzconsulting.com +1 510 755-7050

### Periodic Cost Set Up Steps

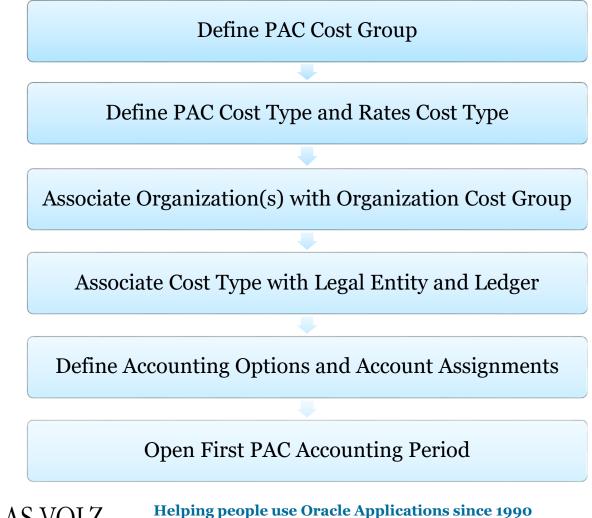

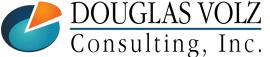

### Sample Periodic Cost Structure

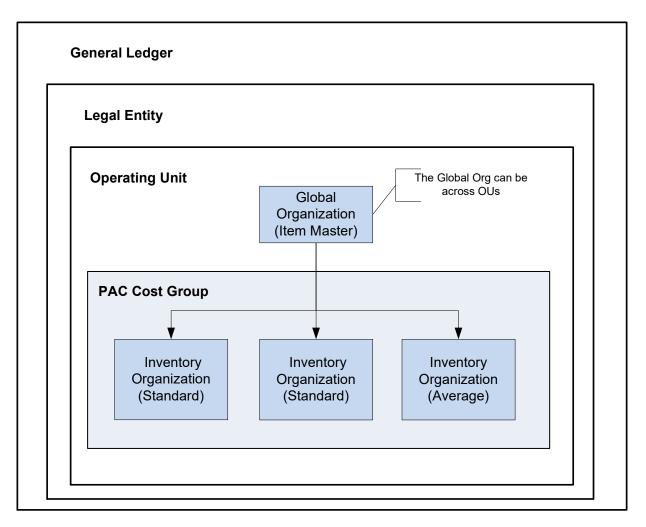

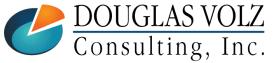

Helping people use Oracle Applications since 1990 doug@volzconsulting.com

+1 510 755-7050

## Define Your Organization Cost Group

Menu path: Cost Management - SLA => Periodic Costing => Setup => Organization Cost Group

Periodic Costing controls item costs by Cost Group

| Organization Cost | t Groups              |                   |                             |  |
|-------------------|-----------------------|-------------------|-----------------------------|--|
| Org<br>Cost Group | Description           | Legal Entity      | Item Master<br>Organization |  |
| PAC_CG1           | Vision PAC Cost Group | ;                 | Vision Operations           |  |
| PAC_UK            | Pac Test for UK       | Vision Industries | Vision Operations           |  |
|                   |                       |                   |                             |  |
| <u></u>           |                       |                   |                             |  |
|                   |                       |                   |                             |  |
|                   |                       |                   | [                           |  |
|                   |                       |                   | [                           |  |
|                   |                       |                   | [                           |  |
|                   |                       |                   |                             |  |
| UL                |                       |                   |                             |  |

Note: can't see it in the Cost Groups Form using Cost Management – SLA => Setup => Cost Group

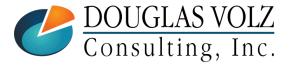

Helping people use Oracle Applications since 1990

doug@volzconsulting.com +1 510 755-7050

## **Create Cost Types for Periodic Costing**

Menu path: Cost Management - SLA => Setup => Cost Types

Create Periodic item cost and rates Cost Types

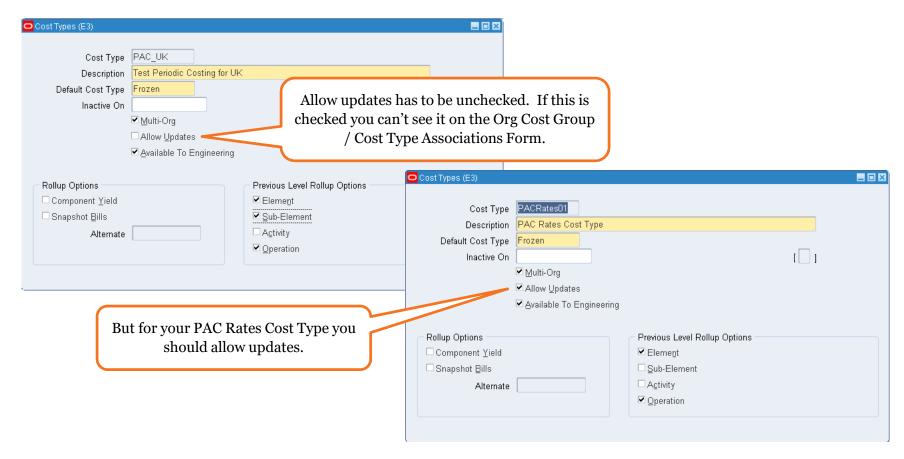

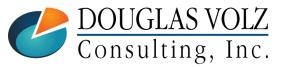

Helping people use Oracle Applications since 1990 doug@volzconsulting.com +1 510 755-7050

### Set Up Your Source Item Costs by Cost Type

Menu path: Cost Management - SLA => Cost Mass Edits => Mass Edit Cost Information

#### □ The recommended method – import PAC costs using any cost type:

- Use your Frozen cost type, or
- Create a simulation / "what-if" cost type using Cost Mass Edits:

| 🖸 Mass Edit Cost Informa | tion (E3)                       |                      |                     | ×                                             |
|--------------------------|---------------------------------|----------------------|---------------------|-----------------------------------------------|
| Run this Request         |                                 |                      |                     |                                               |
|                          |                                 |                      | Сору                |                                               |
| Name                     | Mass Edit Actual Material Costs | O Parameters         |                     |                                               |
|                          | Mass Ear Actual Material Obsts  | Parameters           |                     |                                               |
| Operating Unit           |                                 | Edit Option          |                     |                                               |
| Parameters               |                                 | Cost Type            |                     |                                               |
| Language                 | American English                | Item From            |                     | Edit Option 🛛 🔛                               |
|                          |                                 | ltem To              |                     |                                               |
|                          |                                 | Based on rollup      |                     |                                               |
| At these Times           |                                 | Category Set         | Inv.Items           | Find Update material costs to %               |
|                          | As Soon as Possible             | Category From        |                     |                                               |
| Truit the obb            |                                 | Category To          |                     | Edit Option                                   |
|                          |                                 | From Date            |                     |                                               |
| Upon Completion          | _                               | To Date              |                     | Update material costs to Open PO average      |
|                          | ☑ <u>S</u> ave all Output Files | Activity             |                     | Update material costs to PO receipt average   |
| Laward                   |                                 | Change Percentage    |                     | Update material costs to invoice cost average |
| Layout                   |                                 | Change Amount        |                     |                                               |
| Notify                   |                                 | Material Sub-Element |                     |                                               |
| Print to                 | noprint                         | Copy Costs           |                     |                                               |
|                          |                                 | LONV From LOST LVDP  | ( <b>1</b> ) .55555 | (Eind) (OK Cancel)                            |
| Help ( <u>C</u> )        |                                 |                      |                     |                                               |

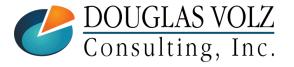

Helping people use Oracle Applications since 1990 doug@volzconsulting.com +1 510 755-7050

### Set Up Your PAC Rates Cost Type – Matl Ovhds (1)

Menu path: Cost Management – SLA => Cost Mass Edits => Mass Edit Cost Information => Mass Edit Material Overhead Costs

**Use the Mass Edit Information functions and copy from Frozen:** 

| Run this Request  | tion (E3)                        |                                 |                     |                      |          |                  |         |
|-------------------|----------------------------------|---------------------------------|---------------------|----------------------|----------|------------------|---------|
| Run this Request  |                                  |                                 |                     |                      |          |                  |         |
|                   |                                  |                                 |                     | Сору                 |          |                  |         |
| Name              | Mass Edit Material Overhead Cost | s                               |                     |                      |          |                  |         |
| Operating Unit    |                                  | Parameters                      |                     |                      | =        | ×                |         |
| Parameters        | PACRates01Inv\.ItemsTotal \      | Cost Type                       | PACRates01          | PAC Rates Cost Type  |          |                  |         |
| Language          | American English                 | Item From                       |                     |                      |          |                  |         |
|                   |                                  | ltem To                         |                     |                      |          |                  |         |
|                   |                                  | Based on rollup                 |                     |                      | (        |                  |         |
| A                 |                                  | Category Set                    | Inv.Items           |                      | h        | Leave Fixed Rat  |         |
| At these Times    |                                  | Category From                   |                     |                      |          | Percentage and   | •       |
| Run the Job       | As Soon as Possible              | Category To                     |                     |                      |          | Amount b         | lank    |
| S                 | pecify the basis type 📔          |                                 | Total Value         |                      |          | 6                |         |
| Upon Completio    | peeny the basis type             | Activity                        | L                   |                      | (        |                  |         |
|                   | ☑ Save all Output Files          | Fixed Rate<br>Change Percentage | -                   |                      |          | Specify the sub- | -elemen |
|                   |                                  | Change Amount                   | [                   |                      |          |                  |         |
| Layout            |                                  | Sub-Element                     |                     | Material Management  |          |                  |         |
| Notify            |                                  | Copy Costs                      |                     |                      |          |                  |         |
| Print to          | noprint                          | Copy From Cost Type             | Frozen              | Frozen Standard Cost | Туре     |                  |         |
|                   |                                  | Report Option                   |                     |                      |          |                  |         |
| Help ( <u>C</u> ) |                                  | Comparison Cost Type            |                     |                      |          |                  |         |
|                   |                                  |                                 | •                   |                      |          | Þ                |         |
|                   |                                  |                                 |                     |                      | <u> </u> | Clear Help       |         |
|                   |                                  | ngpoplous                       |                     | phoetons an          |          |                  |         |
| DOUGLA            | S VOLZ                           | ing people us                   | e Oracie Aj         | pplications sin      | ice 1990 |                  | Slide 2 |
| Consultii         |                                  | doug@                           | volzconsu           | lting.com            |          |                  | Silue 2 |
| CONSULLI          | ng, mc.                          | -                               | -1 <b>510</b> 755-' | 7050                 |          |                  |         |

## PAC Rates Cost Type for Material Ovhd – Example

Menu path: Cost Management – SLA => Cost Mass Edits => Mass Edit Cost Information => Mass Edit Material Overhead Costs

□ Use the Mass Edit Information functions and copy from Frozen:

| Run this Request  |                                   |                     |             | Сору                      |                         |
|-------------------|-----------------------------------|---------------------|-------------|---------------------------|-------------------------|
| Name              | Mass Edit Material Overhead Costs | O Parameters        |             |                           |                         |
| Operating Unit    |                                   |                     |             |                           |                         |
| Parameters        | PACRates01.CM11222.CM11222Inv     | Cost Type           | PACRates01  | PAC Rates Cost Type       |                         |
| Language          | American English                  | Item From           | CM11222     |                           |                         |
|                   | •                                 | ltem To             | CM11222     |                           |                         |
|                   |                                   | Based on rollup     | <u> </u>    |                           |                         |
| At these Times    |                                   | Category Set        | Inv.Items   |                           | Leave Fixed Rate, Chang |
|                   |                                   | Category From       |             |                           | Percentage and Change   |
| Run the Job       | As Soon as Possible               | Category To         |             |                           | Amount blank            |
|                   | Specify the basis type 📂          | Basis Type          | Total Value |                           |                         |
| Upon Completion.  | Specify the basis type            | Activity            |             |                           |                         |
|                   | Save all Output Files             | Fixed Rate          |             |                           | Specify the sub-elemen  |
|                   |                                   | Change Percentage   |             |                           |                         |
| Layout            |                                   | Change Amount       |             |                           |                         |
| Notify            |                                   | Sub-Element         |             | Material Management       |                         |
| Print to          | noprint                           | Copy Costs          |             |                           | _                       |
|                   |                                   | Copy From Cost Type | Frozen      | Frozen Standard Cost Type | _                       |
| Help ( <u>C</u> ) |                                   | Renart Ontion       | •           |                           | D                       |
| ( <u>≤</u> )      |                                   |                     |             |                           | K Clear Help            |

Helping people use Oracle Applications since 1990

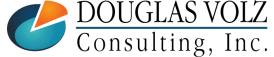

doug@volzconsulting.com +1 510 755-7050

# Pac Rates Cost Type for Material Ovhd – Example

Menu path: Cost Management – SLA => Cost Mass Edits => Mass Edit Cost Information => Mass Edit Material Overhead Costs

### AvgRates all set up:

| ltem         | Cost Type             | Use Default Controls | Inventory Asset   | Base        | ed on Rollup   | Lot Size |             |                      |             |  |
|--------------|-----------------------|----------------------|-------------------|-------------|----------------|----------|-------------|----------------------|-------------|--|
| M11222       | PACRates01            |                      | •                 |             |                | 1        | A           |                      |             |  |
|              |                       |                      | Item Costs        | s (E3) - CM |                | es01     |             |                      |             |  |
|              |                       |                      | Cost Info         | ormation    | Activity Infor | mation   |             |                      |             |  |
|              |                       |                      | — User Di<br>Cost | efined Iten |                |          |             | Rate or              |             |  |
|              |                       |                      | Eleme             |             | Element        | Activity | Basis       | Amount               | Unit Cost [ |  |
|              |                       |                      | Materi            | al 😶        | Material       |          | ltem        | 17.25                | 17.25000    |  |
|              |                       |                      | Materi            | al Overhe   | Mat'lMgmt      |          | Total Value | .1                   | 1.72500     |  |
|              |                       |                      |                   |             |                |          |             |                      |             |  |
|              |                       |                      |                   |             |                |          |             |                      | ][          |  |
|              |                       | ■ 20000              |                   | Basis       | Factor 1       |          | MFG         | G Shrinkage Factor 1 |             |  |
|              |                       |                      | Rollup            | Item Cost   | s              |          |             |                      |             |  |
|              | scription Battery - I |                      |                   |             |                |          |             |                      |             |  |
| Cost Type De | scription PAC Rate    | s Cost Type          |                   |             |                |          |             |                      |             |  |
|              |                       |                      |                   |             |                |          |             |                      |             |  |
|              | Views                 | <u>C</u> osts )      |                   |             |                |          |             |                      |             |  |
|              |                       |                      |                   |             |                |          |             |                      |             |  |
|              |                       |                      |                   |             |                |          |             |                      |             |  |

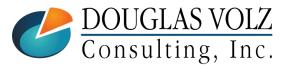

Helping people use Oracle Applications since 1990

doug@volzconsulting.com +1 510 755-7050

## Set Up Your AvgRates Cost Type – Matl Ovhds (2)

Menu path: Cost Management - SLA => Cost Mass Edits => Mass Edit Cost Information => Copy Cost Information

#### **Use the Copy Cost Information functions and copy from Frozen:**

| 🗢 Copy Cost Informatic         | on (E3)            |                           |                               | ×               |             |      |  |  |  |
|--------------------------------|--------------------|---------------------------|-------------------------------|-----------------|-------------|------|--|--|--|
| Run this Request               |                    |                           |                               |                 |             |      |  |  |  |
|                                |                    |                           |                               | Сору            |             |      |  |  |  |
| Nam                            | e Copy Item Costs  | ;                         |                               |                 |             |      |  |  |  |
| Operating Un                   | it                 |                           |                               |                 |             |      |  |  |  |
| Parameter                      | rs Remove and repl | ace all cost information. | Frozen.PACRates01.Specific it | em.CM08830      |             |      |  |  |  |
| Languag                        | e American Englis  | h                         |                               |                 |             |      |  |  |  |
|                                |                    |                           |                               |                 |             |      |  |  |  |
|                                | O Parameters       |                           |                               |                 |             |      |  |  |  |
| ⊂ At these Times<br>Run the Jo | Copy Option        | Remove and replace        |                               |                 |             |      |  |  |  |
| rtun the ot                    | From Cost Type     | Frozen                    |                               |                 |             |      |  |  |  |
| Upon Completion.               | To Cost Type       | PACRates01                | PAC Rates Cost Type           |                 |             |      |  |  |  |
|                                | Range              | Specific item             |                               |                 |             |      |  |  |  |
|                                | Specific Item      | CM08830                   |                               | Can't specify t | he sub-elem | ent  |  |  |  |
| Layo                           | Category Set       |                           |                               |                 |             |      |  |  |  |
| Noti                           | Specific Category  |                           |                               |                 |             |      |  |  |  |
| Print                          |                    | (•]                       |                               |                 |             | Ð    |  |  |  |
| Help ( <u>C</u> )              |                    |                           |                               | QK Cancel       | Clear       | Help |  |  |  |

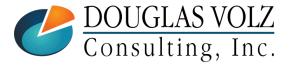

Helping people use Oracle Applications since 1990 doug@volzconsulting.com +1 510 755-7050

## Set Up Your AvgRates Cost Type – Matl Ovhds (2)

Menu path: Cost Management - SLA => Cost Mass Edits => Mass Edit Cost Information => Mass Edit Material Overhead Costs

#### □ AvgRates all set up:

| 400000 | Cost Type                                | Use Default Controls | Inventory Asset                                                                                  | Based on Ro     | lup Lot Size |       |                      |             |     |
|--------|------------------------------------------|----------------------|--------------------------------------------------------------------------------------------------|-----------------|--------------|-------|----------------------|-------------|-----|
| 408830 | PACRates01                               |                      | <b>v</b>                                                                                         |                 | 1            |       |                      |             |     |
|        |                                          |                      | 🗖 Item Costs (E3) - Cl                                                                           |                 | tes01        |       |                      |             |     |
|        |                                          |                      | Cost Information                                                                                 | Activity Info   | rmation      |       |                      |             |     |
|        | [                                        |                      |                                                                                                  |                 |              |       |                      |             |     |
|        |                                          |                      | User Defined Ite                                                                                 | m Costs<br>Sub- |              |       | Rate or              |             | •   |
|        |                                          |                      | Element                                                                                          | Element         | Activity     | Basis | Amount               | Unit Cost [ |     |
|        |                                          |                      |                                                                                                  | • Material      |              | ltem  | 31.57                | 31.57000    |     |
|        |                                          |                      | Material Overhe                                                                                  | Mat'lMgmt       |              | ltem  | 3.157                | 3.15700     | - 2 |
|        |                                          |                      |                                                                                                  | <u> </u>        |              |       |                      |             |     |
|        |                                          |                      | UL                                                                                               |                 |              |       |                      |             |     |
|        |                                          |                      | Basis                                                                                            | Factor 1        |              | ME    | G Shrinkage Factor 1 |             |     |
|        | escription RAM - 2<br>escription PAC Rat |                      | - Rollup Item Cos                                                                                |                 |              |       |                      |             |     |
|        |                                          |                      | Rollup Item Cos                                                                                  |                 |              |       |                      |             |     |
|        | escription PAC Rat                       | es Cost Type         | Rollup Item Cos                                                                                  |                 |              |       |                      |             |     |
|        | escription PAC Rat                       | es Cost Type         | - Rollup Item Cos                                                                                |                 |              |       |                      |             |     |
|        | escription PAC Rat                       | es Cost Type         | Rollup Item Cos                                                                                  |                 |              |       |                      |             |     |
|        | escription PAC Rat                       | es Cost Type         | ■<br>□<br>□<br>□<br>□<br>□<br>□<br>□<br>□<br>□<br>□<br>□<br>□<br>□<br>□<br>□<br>□<br>□<br>□<br>□ | Factor Ce Type  |              | MF    | G Shrinkage Factor   |             |     |

+1 510 755-7050

## Set Up Your PAC Rates Cost Type – Res/Ovhds

Menu path: Cost Management – SLA => Cost Mass Edits => Copy Cost Information

#### □ Use the Copy Cost Information functions and copy from Frozen:

- Copy Overhead Costs
- Copy Resource Costs (see example below)
- Copy Resource Overhead Associations

| Copy Cost Information ( | (E3)                             |                       |                         | ×              |                 |    |        |       |      |
|-------------------------|----------------------------------|-----------------------|-------------------------|----------------|-----------------|----|--------|-------|------|
| Run this Request        |                                  |                       |                         |                |                 |    |        |       |      |
|                         |                                  |                       | Сору                    | ·              |                 |    |        |       |      |
| Name                    | Copy Resource Costs              |                       |                         |                |                 |    |        |       |      |
| Operating Unit          |                                  |                       |                         |                |                 |    |        |       |      |
| Parameters              | Remove and replace all cost info | ormation.Frozen.PACRa | ates01. Yes.            |                |                 |    |        |       |      |
| Language                | American English                 |                       |                         |                |                 |    |        |       |      |
|                         |                                  | L <u>a</u> nguage Se  |                         | ions           |                 |    |        |       |      |
|                         |                                  |                       |                         |                |                 |    |        |       |      |
| At these Times          | A. Oran an Dessible              | Parameters            |                         |                |                 |    |        |       | ×    |
| Run the Job             | As Soon as Possible              | 0                     | Demonstration de la com | - 11           |                 |    |        |       |      |
|                         |                                  | Copy Option           | Remove and replace      | all cost infor | mation          |    |        |       |      |
| Upon Completion         |                                  | From Cost Type        | Frozen                  | Frozen Sta     | ndard Cost Type |    |        |       |      |
|                         | ☑ Save all Output Files          | To Cost Type          | PACRates01              | PAC Rates      | Cost Type       |    |        |       |      |
| Layout                  |                                  | All Resources         | Yes                     |                |                 |    |        |       |      |
| Notify                  |                                  | Specific Resource     |                         |                |                 |    |        |       |      |
| Print to                | noprint                          |                       | <u>ر</u>                |                |                 |    |        |       | Ð    |
| Help ( <u>C</u> )       |                                  |                       |                         |                |                 | Ōĸ | Cancel | Clear | Help |

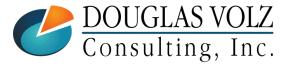

Helping people use Oracle Applications since 1990

doug@volzconsulting.com +1 510 755-7050

# Set Up Your Material Overhead Absorption Rules

Menu path: Cost Management – SLA => Setup => Sub-Elements => Material Overhead Absorption Rules

□ Used by both your G/L Costing Method and by Periodic Costing:

| Transaction                                  | ltem Type | Earn<br>Material<br>Overhead |  |
|----------------------------------------------|-----------|------------------------------|--|
| PO Transactions                              | All items |                              |  |
| Internal Order Direct Inter-Org Transfers    | All items |                              |  |
| Inventory Direct Inter-Org Transfers         | All items |                              |  |
| Internal Order Intransit Inter-Org Transfers | All items | Item Type                    |  |
| Inventory Intransit Inter-Org Transfers      | All items |                              |  |
| Consigned Ownership Transfer Transaction     | All items | Find %                       |  |
|                                              |           | Item Type                    |  |
|                                              |           | Make items                   |  |
|                                              |           | Buy items                    |  |
|                                              |           | All items                    |  |

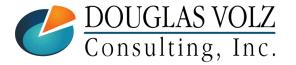

Helping people use Oracle Applications since 1990 doug@volzconsulting.com +1 510 755-7050

# Verify Your AvgRates Cost Type

Menu path: Cost Management - SLA => Report => Costs => Item => Cost Type Comparison Report

#### **Run the Cost Type Comparison Report to verify your PAC Rates:**

| С | Report Item Cost Inform | nation (E3)       |                         |             |                     | ×          |        |                    |      |   |
|---|-------------------------|-------------------|-------------------------|-------------|---------------------|------------|--------|--------------------|------|---|
|   | − Run this Request… −   |                   |                         |             |                     |            |        |                    |      |   |
|   |                         |                   |                         |             | Сору.               |            |        |                    |      |   |
|   | Name                    | Cost Typ          | Parameters              |             |                     |            |        |                    |      | × |
|   | Operating Unit          |                   |                         |             |                     |            |        |                    |      |   |
|   | Parameters              | Item.PAC          | Report Sort Option      |             |                     |            |        |                    |      |   |
|   | Language                | American          |                         | PACRates01  | PAC Rates Cost Typ  |            |        |                    |      |   |
|   |                         |                   | Cost Type 2             | Frozen      | Frozen Standard Cos | st Type    |        |                    |      |   |
|   |                         |                   | Group by                | Sub-Element |                     |            |        |                    |      |   |
|   | At these Times          |                   | Item From               |             |                     |            |        |                    |      |   |
|   | Run the Job             | As Soon           | То                      |             |                     |            |        |                    |      |   |
|   |                         |                   | Category Set            | Inv.ltems   |                     |            | In     | ventory Category S | et   |   |
|   | - Upon Completion       |                   | Category From           |             |                     |            |        |                    |      |   |
|   |                         | ⊻ <u>S</u> ave al | To                      |             |                     |            |        |                    |      |   |
|   | 1                       |                   | Minimum Percentage Diff | 0           |                     |            |        |                    |      |   |
|   | Layout                  |                   | Minimum Amount Diff     | 0           |                     |            |        |                    |      |   |
|   | Notify                  | l                 | Minimum Unit Cost       | 0           |                     |            |        |                    |      |   |
|   | Print to                | noprint           |                         |             |                     |            |        |                    |      | D |
|   | Help ( <u>C</u> )       |                   |                         |             |                     | <u>o</u> k | Cancel | Clear              | Help |   |

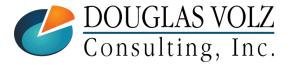

Helping people use Oracle Applications since 1990

doug@volzconsulting.com +1 510 755-7050

# Associate the Organization with a Cost Group

Menu path: Cost Management – SLA => Periodic Costing => Setup => Org Cost Group / Cost Type Association

Associate your organization(s) with this new Periodic Cost Group:

• First choose the correct Legal Entity for your inventory organization(s):

Org Cost Group / Cost Type Associations (Vision Industries)

Then enter your inventory organization(s)

If already have PAC in use and want separate Cost Groups by Organization, put your cursor in the Org Cost Group field and scroll down one row so you can enter new information.

| Find%                                                                                                    |                                                                                                    | enter new informatio |
|----------------------------------------------------------------------------------------------------|----------------------------------------------------------------------------------------------------|----------------------|
| Legal Entity<br>Progress Master<br>Progress Warehouse<br>Vision Brazil<br>Vision Industries<br>Vision Operations<br>Eind<br>QK<br>QK | Org Cost Group Associations       Cost Type Associations         Org Cost Group       PAC_UK       Pac Test for UK         Organization       Organization Name         E3       Vision Industries         Image: Image: Imag |                      |
|                                                                                                    |                                                                                                    |                      |

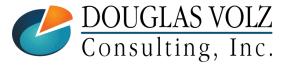

Legal Entities

Helping people use Oracle Applications since 1990 doug@volzconsulting.com +1 510 755-7050

# Complete the Cost Type Associations

Menu path: Cost Management - SLA => Periodic Costing => Setup => Org Cost Group / Cost Type Association

□ Associate your Cost Type with various controls::

| Org Cost Group / Cost Type Associations (Vis<br>Legal Entity Vision Industries | ion Industries) |                                        | Choose which <b>Cost Type</b> to be<br>used for Periodic Costing                                                                                                    |
|--------------------------------------------------------------------------------|-----------------|----------------------------------------|----------------------------------------------------------------------------------------------------|
| Org Cost Group Associations Cost Type Cost Method PAC_UK Periodic Average      | Associations    | Periodic Rates Cost Type<br>PACRates01 | <ul> <li>Select a value for the Cost</li> <li>Method. The available values are: <ul> <li>Incremental LIFO</li> <li>Periodic Average</li> </ul> </li> <li>Select the Ledger for your inventory organization</li> <li>Select the Periodic Rates</li> <li>Cost Type, this cost type will hold your material overhead, resource and resource overhead rates (this is optional).</li> </ul> |

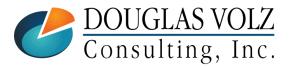

# Complete the Cost Type Associations (Cont'd)

Menu path: Cost Management – SLA => Periodic Costing => Setup => Org Cost Group / Cost Type Association

□ Associate your Cost Type with various controls::

| Legal Entity Vision Indust             | Cost Type Associations                                                                                                    | <ul> <li>Select the Material Relief</li> <li>Algorithm indicator to Use</li> <li>Pre-defined Materials (use</li> </ul>                                                                                                    |
|----------------------------------------|----------------------------------------------------------------------------------------------------|----------------------------------------------------------------------------------------------------|
| Periodic Rates Cost Type<br>PACRates01 | Perform Multiple Iterations Enable Iterative Periodic Average Costing Restrict Documents by Process upto date Material Relief Algorithm Use Pre-defined Materials | BOM qtys), or <i>Use Actual</i><br><i>Materials</i> . Note that resources<br>and overheads are always<br>relieved using the actual<br>quantity                                                                                                   |
|                                        |                                                                                                    | <ul> <li>Restrict Documents by<br/>Process Upto Date – select<br/>the Restrict Documents by<br/>Process Upto Date indicator if<br/>you want to run partial period<br/>processing when running the<br/>periodic acquisition processors</li> </ul> |

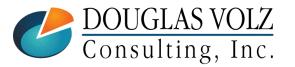

# Complete the Cost Type Associations (Cont'd)

Menu path: Cost Management – SLA => Periodic Costing => Setup => Org Cost Group / Cost Type Association

□ Associate your Cost Type with various controls::

| Org Cost Group / Cost Type Ass<br>Legal Entity Vision Inc |                                                           |  | <b>Enable Iterative Periodic</b><br><b>Average Costing</b> – select this                                                                                                    |
|-----------------------------------------------------------|-----------------------------------------------------------|--|----------------------------------------------------------------------------------------------------|
| Org Cost Group Associations                               | Enable Iterative Periodic<br>Restrict Documents by Proces |  | Average Costing – select this<br>indicator to enable the Iterative<br>Periodic Average Costing<br>(IPAC) processor at the legal<br>entity and cost type level.<br>If unchecked, PAC uses the<br>standard periodic cost<br>processor.<br>IPAC can be useful with<br>transfers between inventory<br>organizations, when the two<br>inventory organizations are in<br>different operating units in<br>different cost groups. |

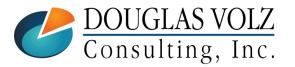

# Complete the Cost Type Associations (Cont'd)

Menu path: Cost Management – SLA => Periodic Costing => Setup => Org Cost Group / Cost Type Association

□ PAC vs. IPAC:

- Perform Multiple Iterations use with IPAC. If you choose *Enable Iterative Periodic Average Costing* you can perform multiple PAC processing calculations, helpful with transfers between inventory organizations and helpful with WIP calculations.
- For example, when both shipments and receipts occur between two cost groups for the same item, an iteration process is used to derive the periodic cost to minimize the variance.
- IPAC processes Inter-org receipts across multiple cost groups with an optimal sequence of how these cost groups cost each inventory item. Sequence is critical to process in the same order to obtain accurate PAC item cost.
- Whereas Periodic Average Costing uses the beginning average cost and does not consider costs from different cost groups.
- In addition, with IPAC, BOMs across inventory organizations across cost groups are sequenced by each assembly item and within each BOM the cost rollup sequence is used to determine to how to absorb the costs from child items in the proper sequence.
- For more information see MOS Note ID 559123.1 (Frequently Asked Questions Periodic Average Cost And Periodic Absorption Costing PAC/PACP/IPAC Interorg Transactions in PAC).

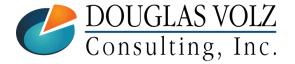

# **Open Your First PAC Accounting Period**

Menu path: Cost Management – SLA => Periodic Costing => Periodic Close Cycle => Periodic Accounting Periods

Choose the first accounting period BEFORE you want to start your Periodic costing

| Periodic Accounting Periods (Vision Industries - PAC_UK) |                              |                   |     |      |             |               |                                          |  |
|----------------------------------------------------------|------------------------------|-------------------|-----|------|-------------|---------------|------------------------------------------|--|
|                                                          | Legal Entity                 | Vision Industries |     |      |             |               | Find                                     |  |
|                                                          | Cost Type                    | PAC_UK            |     |      |             | _             |                                          |  |
| -,                                                       | Accounting Periods           |                   |     |      |             |               |                                          |  |
| Period Dates                                             |                              |                   |     |      |             |               |                                          |  |
|                                                          | Status                       | Period            | Num | Year | From        | То            |                                          |  |
|                                                          | Future                       | 09-05             | 9   | 2005 | 01-SEP-2005 | 30-SEP-2005   | First "real" PAC transactional<br>period |  |
| Ū                                                        | Future                       | 08-05             | 8   | 2005 | 01-AUG-2005 | 31-AUG-2005   | period                                   |  |
| Ī                                                        | Future                       | 07-05             | 7   | 2005 | 01-JUL-2005 | 31-JUL-2005   |                                          |  |
| Ĩ                                                        | Open                         | 06-05             | 6   | 2005 | 01-JUN-2005 | 30-JUN-2005 🔍 |                                          |  |
| Ī                                                        | Future                       | 05-05             | 5   | 2005 | 01-MAY-2005 | 31-MAY-2005   |                                          |  |
| Ī                                                        | Future                       | 04-05             | 4   | 2005 | 01-APR-2005 | 30-APR-2005   | Used to load initial PAC item costs      |  |
| Ō                                                        | Future                       | 03-05             | 3   | 2005 | 01-MAR-2005 | 31-MAR-2005   |                                          |  |
|                                                          | Change Status Process Status |                   |     |      |             |               |                                          |  |

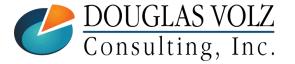

Helping people use Oracle Applications since 1990

doug@volzconsulting.com +1 510 755-7050

# Want to Know Your Average Costs? Run Periodic Costing Alongside Your Costing Method!

Importing Initial Periodic Costs

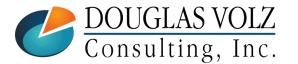

Helping people use Oracle Applications since 1990 doug@volzconsulting.com +1 510 755-7050

# Why Import Periodic Costs?

- **T**o create your initial Periodic Costs
- □ Useful when implementing PAC after Go Live in Oracle
- **D** Especially when prior month's transaction history has quality issues
- Allows you to directly approximate your initial accounting period's average item costs
- □ Starting point? Setting up your initial average costs in a cost type

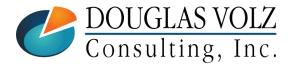

Helping people use Oracle Applications since 1990 doug@volzconsulting.com +1 510 755-7050

# Periodic Cost Import Steps

□ A mixture of standard functionality and SQL steps:

- Set your PAC period phase statuses (Run script XXX\_SET\_PAC\_PERIOD\_PHASES.sql)
- Load your PAC Item Cost Open Interface Tables / Import your Periodic Costs using an insert SQL script
- Close your first PAC accounting period
- □ Useful My Oracle Support (MOS) References:
  - How to Load Costs Into PAC Tables (Doc ID 743184.1)
  - Update PAC Cost Through Interface Tables (Doc ID 848458.1)
  - How To Import PAC Costs Via Open Interface (Doc ID 941917.1)
  - Oracle<sup>®</sup> Supply Chain Management APIs and Open Interfaces Guide, Release 12, part no. B40113-02
  - Oracle<sup>®</sup> Manufacturing APIs and Open Interface Manual, Release 11i, part no. A95955-03

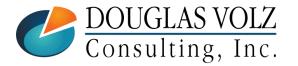

Helping people use Oracle Applications since 1990 doug@volzconsulting.com

+1 510 755-7050

# Periodic Cost Import Step Comparison

### **Recommended Method**

- Set up your source costs in your cost type
- Set your PAC period phase statuses (Run script XXX\_SET\_PAC\_PERIOD\_PHASES.sql)
- No need to delete anything

- Load your PAC Item Cost Open Interface Tables (Using the above cost type run an insert script to load these costs)
- Import your Periodic Costs
- Close your first PAC accounting period

### Per Oracle MOS

- Set up your source costs for your SQL load
- Run all PAC processors for the open period, to set the phase status: periodic Costing - Phase 5 complete.
- Delete core PAC tables for the current PAC PERIOD\_ID and COST\_GROUP\_ID, from:
  - CST\_PAC\_ITEM\_COSTS
  - CST\_PAC\_ITEM\_COST\_DETAILS
  - CST\_PAC\_QUANTITY\_LAYERS

(Need to delete from the core PAC tables to make way for importing the PAC item costs.)

- Insert your initial costs into the Open PAC Item Cost Interface Tables
- Import your Periodic Costs
- Close your first PAC accounting period

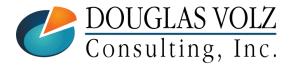

Helping people use Oracle Applications since 1990 doug@volzconsulting.com +1 510 755-7050

# Set Your PAC Period Phases Using SQL

Menu path: Cost Management – SLA => Periodic Costing => Periodic Close Cycle => Periodic Accounting Periods

- Set the PAC Period Phases to "Complete" for the Import PAC Costs program
- □ Run the SQL script *XXX\_UPDATE\_PAC\_PERIOD\_PHASES.sql* (see Appendix)
  - Sets the Acquisition Cost and Cost Processing statuses
  - Easier then Oracle's recommended method
  - Needed so you can close the PAC Period

| Accounting Periods | e PAC_UK        |          |              |                       |                   |               | Status (Visi | ion Industries -                                                                                                    | PAC_UK-0 | 6-05)    |              |      |                |              |    |
|--------------------|-----------------|----------|--------------|-----------------------|-------------------|---------------|--------------|----------------------------------------------------------------------------------------------------|----------|----------|--------------|------|----------------|--------------|----|
| -                  |                 | м        |              | Period Dates          |                   |               |              | -Acquisition                                                                                                    | Cost     |          | -Cost Proces | sing | Distribution   | n Processing | g  |
| Status<br>Future   | Period<br>09-05 | Num<br>9 | Year<br>2005 | From<br>01-SEP-2005   | To<br>30-SEP-2005 | Close Date    |              |                                                                                                    |          | Pha      | ise          |      |                |              |    |
| Future             | 08-05           | 8        | 2005         | 01-AUG-2005           | 31-AUG-2005       |               |              | Status                                                                                                    | Date     |          | Status       | Date | Status         | Date         |    |
| Future             | 07-05           | 7        | 2005         | 01-JUL-2005           | 31-JUL-2005       |               | JK 🔤         | Unprocessed                                                                                                    |          | 2        | Unprocessed  |      | Not Applicable |              |    |
| Open               | 06-05           | 6        | 2005         | 01-JUN-2005           | 30-JUN-2005       | Î             |              |                                                                                                    |          |          |              |      |                |              |    |
| Future             | 05-05           | 5        | 2005         | 01-MAY-2005           | 31-MAY-2005       |               | 1 —          |                                                                                                    |          | —ï       | [            |      |                |              | f  |
| Future             | 04-05           | 4        | 2005         | 01-APR-2005           | 30-APR-2005       |               |              |                                                                                                    |          | <u> </u> | L            |      |                |              |    |
| Future             | 03-05           | 3        | 2005         | 01-MAR-2005           | 31-MAR-2005       |               |              |                                                                                                    |          |          |              |      |                |              |    |
|                    |                 |          |              | <u>C</u> hange Status | s <u>P</u>        | rocess Status |              |                                                                                                    |          |          |              |      |                |              |    |
|                    |                 |          |              |                       |                   |               |              | 1                                                                                                    |          |          | L            |      |                |              |    |
|                    |                 |          |              |                       |                   |               |              | <ul> <li>Image: A set of the set of the</li></ul> |          |          |              |      |                |              | E. |

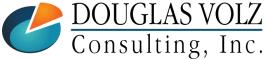

Helping people use Oracle Applications since 1990 doug@volzconsulting.com

+1 510 755-7050

### **PAC Process Phases**

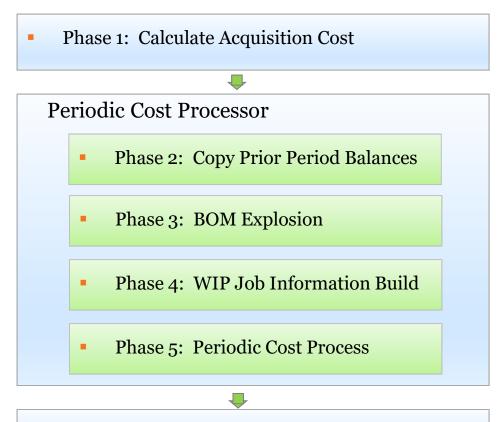

Phase 6: Distribution Processor (optional)

Periodic Acquisition Cost Adjustment & Periodic Acquisition Cost Processor

Prior PAC period balances

PAC low level codes with WIP processing

WIP Resource and Overhead Costs

PWAC calculation, Cost Owned, Cost Derived, WIP Job Close

Accounting distributions for all PAC transactions (only use if you use Periodic Costing to account for your transactions)

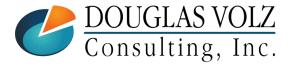

Helping people use Oracle Applications since 1990 doug@volzconsulting.com +1 510 755-7050

# Set Your PAC Period Phases Using PAC Processors

Menu path: Cost Management – SLA => Periodic Costing => Compute Periodic Acquisition Cost Periodic Costing => Compute Periodic Average Cost

#### □ You can also run the PAC processors to set the Period Phases:

- Acquisition Cost Processor runs Phase 1 where the acquisition cost is calculated
- Run the Periodic Cost Processor runs Phases 2 through 5 (Periodic cost is calculated during phase 5 and preceding phases process the PAC transactions)
- Periodic Cost Distributions Processor runs Phase 6 where distributions are created (only necessary if sending PAC accounting entries to the G/L)
- □ But then you have to delete any generated PAC entries by using SQL:
  - Delete from CST\_PAC\_ITEM\_COSTS
  - Delete from CST\_PAC\_ITEM\_COST\_DETAILS
  - Delete from CST\_PAC\_QUANTITY\_LAYERS
- □ If you import PAC costs first and then run the above PAC processors, if no transactions exist the PAC processors will delete your imported item costs
- □ If you do not delete PAC entries created by the PAC processors and then try to import PAC costs afterwards, you get the error message "Item Costs Exists"

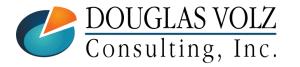

Helping people use Oracle Applications since 1990

doug@volzconsulting.com +1 510 755-7050

## Set Your PAC Period Phases

Menu path: Cost Management – SLA => Periodic Costing => Periodic Close Cycle => Periodic Accounting Periods

□ You PAC Period Process Status should look like this:

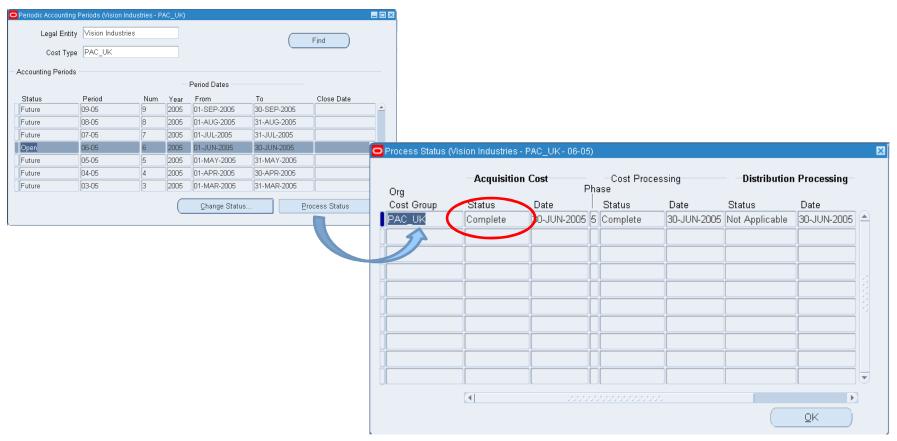

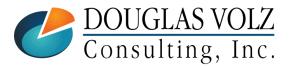

Helping people use Oracle Applications since 1990 doug@volzconsulting.com +1 510 755-7050

# Load your PAC Item Cost Interface Tables

□ Using SQL load your PAC Item Cost Interface tables

**Recommended method:** 

- Base your initial PAC item costs using a cost type of your choice
- Create a SQL script to insert into the PAC Item Cost Interface tables:
  - CST\_PC\_ITEM\_COST\_INTERFACE
  - CST\_PC\_COST\_DET\_INTERFACE

**G** For more information see:

- Oracle<sup>®</sup> Supply Chain Management APIs and Open Interfaces Guide, Release 12, part no. B40113-02
- *Oracle® Manufacturing APIs and Open Interface Manual*, Release 11i, part no. A95955-03

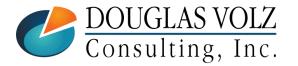

Helping people use Oracle Applications since 1990 doug@volzconsulting.com +1 510 755-7050

## **Check for Import Errors**

Menu path: Cost Management - SLA => View Requests => Log File

#### □ Check the log file for errors:

| 0 | Requests      |                        |           |                      |           |           |                              |  |  |
|---|---------------|------------------------|-----------|----------------------|-----------|-----------|------------------------------|--|--|
| ( | Refre         | esh Data               | F         | ind Requests         | 3         | Su        | ıb <u>m</u> it a New Request |  |  |
|   | Request ID    |                        |           | Parent               |           |           |                              |  |  |
|   |               | Name                   |           |                      | Phase     | Status    | Parameters                   |  |  |
|   | 9964884       | Period Cost Impo       | rt Worker |                      | Completed | Normal    | 500708, 2                    |  |  |
| Ī | 9964883       | Period Cost Impo       | rt Manage |                      | Completed | Normal    | 2                            |  |  |
| Ī |               |                        |           |                      |           |           |                              |  |  |
|   |               |                        |           |                      |           |           |                              |  |  |
|   |               |                        |           |                      |           |           | No errors or warnings        |  |  |
|   |               |                        |           |                      |           |           |                              |  |  |
| Ī |               |                        |           |                      |           |           |                              |  |  |
| Ī |               |                        |           |                      |           |           |                              |  |  |
| Ī |               |                        |           |                      |           |           |                              |  |  |
| Ī |               |                        | Î         |                      |           |           |                              |  |  |
| - |               |                        |           | /iew Detail <u>s</u> |           |           |                              |  |  |
|   | Hold          | Hold Request           |           |                      | )         |           | View Output                  |  |  |
| - |               |                        |           |                      |           |           |                              |  |  |
|   | <u>C</u> ance | <u>C</u> ancel Request |           |                      |           | (View Log |                              |  |  |
|   |               |                        |           |                      |           |           |                              |  |  |
|   |               |                        |           |                      |           |           |                              |  |  |

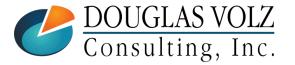

Helping people use Oracle Applications since 1990 doug@volzconsulting.com

+1 510 755-7050

### Check Log File for Errors – Success Example

Menu path: Cost Management - SLA => View Requests => Log File

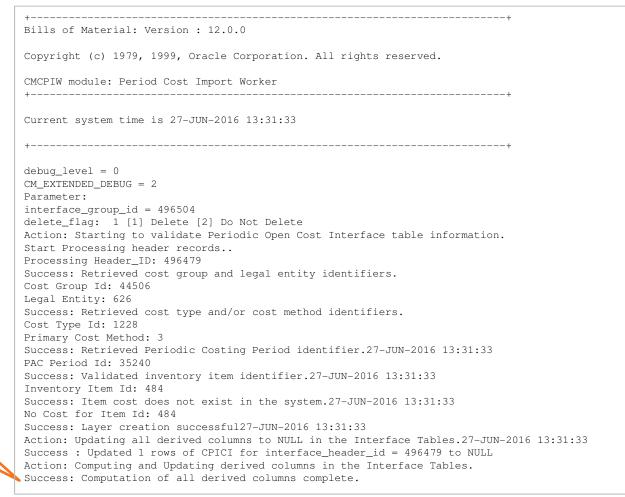

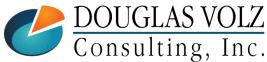

Success

doug@volzconsulting.com +1 510 755-7050

Helping people use Oracle Applications since 1990

### Check Log File for Errors – Error Example

Menu path: Cost Management - SLA => View Requests => Log File

-----+ Bills of Material: Version : 12.0.0 Copyright (c) 1979, 1999, Oracle Corporation. All rights reserved. CMCPIW module: Period Cost Import Worker Current system time is 27-JUN-2016 13:31:33 +-----debug level = 0 $CM\_EXTENDED\_DEBUG = 2$ Parameter: interface\_group\_id = 496504 delete\_flag: 1 [1] Delete [2] Do Not Delete Action: Starting to validate Periodic Open Cost Interface table information. Start Processing header records.. Processing Header\_ID: 496480 Success: Retrieved cost group and legal entity identifiers. Cost Group Id: 44506 Legal Entity: 626 Success: Retrieved cost type and/or cost method identifiers. Cost Type Id: 1228 Primary Cost Method: 3 Success: Retrieved Periodic Costing Period identifier.27-JUN-2016 13:31:33 PAC Period Id: 35240 Success: Validated inventory item identifier.27-JUN-2016 13:31:33 Inventory Item Id: 3751 Error: Item cost exists in the system.

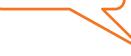

Item cost

exists error

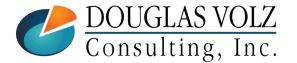

Helping people use Oracle Applications since 1990 doug@volzconsulting.com +1 510 755-7050

### View Your New Periodic Item Costs

Menu path: Cost Management – SLA => Periodic Costing => Item Cost Inquiry

| Find Periodic Item Cost |                   |                       |                     |               |                 |                      |       |  |
|-------------------------|-------------------|-----------------------|---------------------|---------------|-----------------|----------------------|-------|--|
|                         |                   |                       |                     |               |                 |                      |       |  |
| Legal Entity            | Vision Industries |                       |                     |               |                 |                      |       |  |
| Cost Type               | PAC_UK            | Item Cost Inquiry     |                     |               |                 |                      |       |  |
| Cost Group              | PAC_UK            | Legal Entity          | Vision Industries   |               |                 |                      |       |  |
| Period                  | 06-05             | Cost Type             |                     | Test Perio    | dic Costing for | UK                   |       |  |
|                         |                   | Cost Group            |                     | Pac Test f    |                 |                      |       |  |
| ltem                    | · ·               | Period                |                     | Open          |                 |                      |       |  |
| ltem Range              |                   |                       |                     |               |                 |                      |       |  |
| Category Set            |                   | - Periodic Item Costs |                     |               |                 |                      |       |  |
| Category                |                   |                       |                     |               |                 |                      |       |  |
| Category Organization   |                   | Item                  |                     | em Cost       | Mark            | et Value – Justifica | ation |  |
|                         |                   | AS54888               | 132.13              |               |                 |                      |       |  |
|                         |                   | AS92689               | 790.6               |               |                 |                      |       |  |
|                         |                   | AS18947               | 666.86              |               |                 |                      |       |  |
|                         | ( <u>C</u> lear   | CM85062               | 2.86                |               |                 |                      |       |  |
|                         |                   | CM76962               | 19.1                |               |                 |                      |       |  |
| s                       |                   | CM74237               | 21.07               |               |                 |                      |       |  |
|                         |                   | CM18759               | 12.83               |               |                 |                      |       |  |
|                         |                   | CM42047               | 2.63                |               |                 |                      |       |  |
|                         |                   |                       | Item Description Se | ntinel Standa | ard Desktop     |                      |       |  |

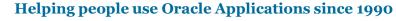

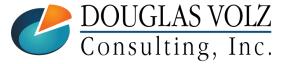

doug@volzconsulting.com +1 510 755-7050

## View Your Loaded Periodic Item Costs

Menu path: Cost Management - SLA => Periodic Costing => Item Cost Inquiry

| Item Cost Inquiry | Vision Industries |               | -                                                                        |                  |                                      |                |                 |  |
|-------------------|-------------------|---------------|--------------------------------------------------------------------------|------------------|--------------------------------------|----------------|-----------------|--|
|                   |                   | Test Deviadia |                                                                          |                  |                                      |                |                 |  |
| Cost Type         |                   |               | c Costing for UK                                                         |                  |                                      |                |                 |  |
| Cost Group        |                   | Pac Test for  | UK                                                                       |                  |                                      |                |                 |  |
| Period            | 06-05             | Open          | Coltem Cost Inquiry                                                      |                  |                                      |                |                 |  |
| Item              | 34.727            | Item Cost     | Legal Entity<br>Cost Type<br>Cost Group<br>Period<br>Periodic Item Costs | PAC_UK           | Test Periodi<br>Pac Test for<br>Open | Costing for UK |                 |  |
|                   |                   |               | Item                                                                     | 18.975           | ltem Cost                            | Market Valu    | e Justification |  |
| Sample iten       | ns<br>Description | RAM - 256MB   |                                                                          | ]                |                                      |                |                 |  |
|                   |                   |               |                                                                          |                  |                                      |                |                 |  |
|                   |                   |               |                                                                          | Item Description | 3attery - Extende                    | d Life         |                 |  |

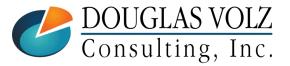

Helping people use Oracle Applications since 1990 doug@volzconsulting.com +1 510 755-7050

## **Report Your New Periodic Inventory Values**

Menu path: Cost Management – SLA => Periodic Costing => Reports => Periodic Inventory Value Report

| Request Periodic Cost    | Report                |                                      |                   |              | ×                |                        |
|--------------------------|-----------------------|--------------------------------------|-------------------|--------------|------------------|------------------------|
| Run this Request         |                       |                                      |                   |              |                  |                        |
|                          |                       |                                      |                   | Сору         |                  |                        |
|                          |                       |                                      |                   |              |                  |                        |
| Name                     | Periodic Inventory Va | alue Report                          |                   |              |                  |                        |
| Operating Unit           |                       | O Parameters                         |                   |              |                  | ×                      |
| Parameters               | Vision Industries:PA  | Logal Entity                         | Vision Industries | _            |                  |                        |
| Language                 | American English      | Cost Type                            |                   | Toot Boriedi | c Costing for UK |                        |
|                          |                       | Period                               |                   | Test Peniour | 06-05            |                        |
|                          |                       | Cost Group                           |                   | Pac Test for |                  |                        |
| ⊂ At these Times —       |                       | Sort Option                          |                   | Facilestion  |                  |                        |
|                          | As Soon as Possible   |                                      |                   |              |                  |                        |
| I turi tile 305          | 1.0 00011 00 1 000101 | Item From                            |                   |              |                  |                        |
|                          |                       | Item To                              |                   |              |                  |                        |
| Upon Completion          |                       |                                      | L                 |              |                  | Inventory Category Set |
|                          | ✓ Save all Output Fil |                                      | Inv.items         |              |                  | Inventory Category Set |
| Layout                   |                       | Category From                        |                   |              |                  |                        |
| Notify                   |                       | Category To<br>Category Organization |                   |              |                  |                        |
| -                        |                       |                                      |                   |              |                  |                        |
| Print to                 | noprint               | Currency                             |                   | Pound Sterli | ng               |                        |
|                          |                       | Exchange Rate                        |                   |              |                  |                        |
| $(Help (\underline{C}))$ |                       | Zero Quantity                        |                   | 0000000      |                  |                        |
|                          |                       |                                      | G                 |              |                  |                        |
|                          |                       |                                      |                   |              | <u>o</u> k       | Cancel Clear Help      |
|                          |                       |                                      |                   |              |                  |                        |

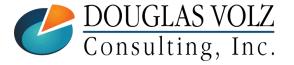

Helping people use Oracle Applications since 1990

doug@volzconsulting.com +1 510 755-7050

## **Report Your New Periodic Inventory Values**

Menu path: Cost Management – SLA => Periodic Costing => Reports => Periodic Inventory Value Report

| ort by Item<br>Legal Enti<br>Cost Type<br>Org Cost G<br>Period<br>Category S | ty : Vision<br>: PAC_UK<br>Group : PAC_UK<br>: 06-05 |                 | Inven        | ic Average Co<br>tory Value Re<br>ary (GBP) |          | te: 16-J<br>ge: 2          | UL-2016 18:58 |             |
|------------------------------------------------------------------------------|------------------------------------------------------|-----------------|--------------|---------------------------------------------|----------|----------------------------|---------------|-------------|
|                                                                              |                                                      |                 |              | On-hand                                     |          | ving<br>Average<br>isition |               |             |
| [tem                                                                         | Description                                          | Category        | UOM Quantity |                                             | Value    | <br>Cost                   | Value         | Total Value |
| 554888                                                                       | Sentinel Standard                                    | COMPUTER.DESKT  | Ea 0.00      | 218.93                                      | 0.00     |                            | 0.00          | 0.00        |
| S65101                                                                       | Vision Pad - Bron                                    | COMPUTER. HANDH | Ea 0.00      | 93.83                                       | 0.00     |                            | 0.00          | 0.00        |
| S65102                                                                       | Vision Pad - Bron                                    | COMPUTER.HANDH  | Ea 0.00      | 112.59                                      | 0.00     |                            | 0.00          | 0.00        |
| M101                                                                         | Laser Printer                                        | PERIPHERAL.PRI  | Ea 50.00     | 107.99                                      | 5,399.50 |                            | 0.00          | 5,399.50    |
|                                                                              |                                                      |                 |              |                                             |          | Report T                   |               | 96,411.69   |

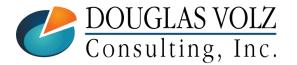

Helping people use Oracle Applications since 1990 doug@volzconsulting.com +1 510 755-7050

Menu path: Cost Management – SLA => Periodic Costing => Periodic Close Cycle => Periodic Accounting Periods

□ Process Phase has to be "Complete" for all PAC Cost Types in the Legal Entity:

| Legar Entry      | Vision Indust | tries |      |              |              | Find             |           |            |                             |                |                     |                             |
|------------------|---------------|-------|------|--------------|--------------|------------------|-----------|------------|-----------------------------|----------------|---------------------|-----------------------------|
| Cost Type        | PAC_UK        |       |      |              |              |                  |           | )6-05)     |                             |                |                     |                             |
| counting Periods |               |       |      | Period Dates |              |                  |           | Pha        | —Cost Proc<br>ase<br>Status | essing<br>Date | <b>Distributior</b> | n <b>Processing</b><br>Date |
| Status           | Period        | Num   | Year | From         | To           | Close Date       |           | 005 5      | Complete                    |                | Not Applicable      | 30-JUN-2005                 |
| uture            | 09-05         | 9     | 2005 | 01-SEP-2005  | 30-SEP-2005  |                  |           |            |                             |                | ĺ                   | Î                           |
| uture            | 08-05         | 8     | 2005 | 01-AUG-2005  | 31-AUG-2005  |                  |           |            |                             |                |                     |                             |
| uture            | 07-05         | 7     | 2005 | 01-JUL-2005  | 31-JUL-2005  |                  |           |            |                             |                | ]                   |                             |
| )pen             | 06-05         | 6     | 2005 | 01-JUN-2005  | 30-JUN-2005  |                  |           |            |                             |                |                     |                             |
| uture            | 05-05         | 5     | 2005 | 01-MAY-2005  | 31-MAY-2005  |                  |           |            |                             |                |                     |                             |
| uture            | 04-05         | 4     | 2005 | 01-APR-2005  | 30-APR-2005  |                  |           |            | [                           |                |                     | <u> </u>                    |
| uture            | 03-05         | 3     | 2005 | 01-MAR-2005  | 31-MAR-2005  |                  |           |            |                             |                |                     |                             |
|                  |               |       |      | Cau          |              |                  |           |            |                             | ×              |                     | <u>o</u> k                  |
|                  |               |       |      |              | Closing a pe | riad ie an irrav | orcihlo r | roces      | s Procee                    | ad with        |                     |                             |
|                  |               |       |      |              | closing this |                  | erainie h |            | 0. 1 10000                  | su with        |                     |                             |
|                  |               |       |      |              |              |                  |           | <u>0</u> K | <u>C</u> and                | _              |                     |                             |

Menu path: Cost Management – SLA => Periodic Costing => Periodic Close Cycle => Periodic Accounting Periods

□ The inventory accounting period has to be closed first:

| Legal Er        | ntity Vision Industri | es  |      |                       |             | Find )         |                        |                                                                                                    |
|-----------------|-----------------------|-----|------|-----------------------|-------------|----------------|------------------------|----------------------------------------------------------------------------------------------------|
| Cost T          | ype PAC_UK            |     |      |                       | <u> </u>    |                |                        |                                                                                                    |
| ccounting Perio | ods                   |     |      |                       |             |                |                        |                                                                                                    |
|                 |                       |     |      | Period Dates          |             |                |                        |                                                                                                    |
| Status          | Period                | Num | Year | From                  | То          | Close Date     |                        |                                                                                                    |
| Future          | 09-05                 | 9   | 2005 | 01-SEP-2005           | 30-SEP-2005 |                |                        |                                                                                                    |
| Future          | 08-05                 | 8   | 2005 | 01-AUG-2005           | 31-AUG-2005 |                |                        |                                                                                                    |
| Future          | 07-05                 | 7   | 2005 | 01-JUL-2005           | 31-JUL-2005 |                |                        |                                                                                                    |
| Open            | 06-05                 | 6   | 2005 | 01-JUN-2005           | 30-JUN-2005 |                |                        |                                                                                                    |
| Future          | 05-05                 | 5   | 2005 | 01-MAY-2005           | 31-MAY-2005 |                |                        |                                                                                                    |
| Future          | 04-05                 | 4   | 2005 | 01-APR-2005           | 30-APR-2005 | <b>O</b> Error |                        |                                                                                                    |
| Future          | 03-05                 | 3   | 2005 | 01-MAR-2005           | 31-MAR-2005 |                | A.U                    |                                                                                                    |
|                 |                       |     |      | <u>C</u> hange Status |             |                | organizat<br>end dates | tual periods for all organizations in all<br>tion cost groups in the legal entity having period<br>s less than or equal to periodic accounting perio<br>has to be closed before closing the periodic<br>ng period. |

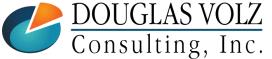

Helping people use Oracle Applications since 1990 doug@volzconsulting.com +1 510 755-7050

Menu path: Cost Management - SLA => Accounting Close Cycle => Inventory Accounting Periods

#### □ Inventory Accounting Period has to be closed first:

| Inventory Accounting | Periods (E3) |            |      |             |              |                       |                       |
|----------------------|--------------|------------|------|-------------|--------------|-----------------------|-----------------------|
|                      |              | Y          | ear  |             | Period Dates |                       |                       |
| Status               | Period       | Num        |      | From        | To           | Close Date            | Change Period Status  |
| Open                 | 10-05        | 10         | 2005 | 01-OCT-2005 | 31-OCT-2005  |                       |                       |
| Open                 | 09-05        | 9          | 2005 | 01-SEP-2005 | 30-SEP-2005  |                       |                       |
| Open                 | 08-05        | 8          | 2005 | 01-AUG-2005 | 31-AUG-2005  |                       | New Status            |
| Open                 | 07-05        | 7          | 2005 | 01-JUL-2005 | 31-JUL-2005  |                       | ○ F <u>u</u> ture     |
| Open                 | 06-05        | 6          | 2005 | 01-JUN-2005 | 30-JUN-2005  |                       | Closed (Irreversible) |
| Closed               | 05-05        | 5          | 2005 | 01-MAY-2005 | 31-MAY-2005  | 27-JUN-2016           |                       |
| Closed               | 04-05        | 4          | 2005 | 01-APR-2005 | 30-APR-2005  | 27-JUN-2005           |                       |
| Closed               | 03-05        | 3          | 2005 | 01-MAR-2005 | 31-MAR-2005  | 27-JUN-2005           |                       |
| Closed               | 02-05        | 2          | 2005 | 01-FEB-2005 | 28-FEB-2005  | 27-JUN-2005           | (                     |
| Closed               | 01-05        | 1          | 2005 | 01-JAN-2005 | 31-JAN-2005  | 27-JUN-2005           |                       |
| ending               | Values       | s at Close |      | Distributi  | ons          | <u>C</u> hange Status |                       |

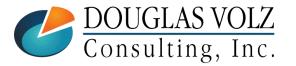

Helping people use Oracle Applications since 1990 doug@volzconsulting.com +1 510 755-7050

Menu path: Cost Management – SLA => Periodic Costing => Periodic Close Cycle => Periodic Accounting Periods

□ Can now close the Periodic Accounting Period:

|                    | y Vision Industrie | 15  |      |               |               | Find           |                      |                 | 055.44   | <b>D</b> |              |               |              |
|--------------------|--------------------|-----|------|---------------|---------------|----------------|----------------------|-----------------|----------|----------|--------------|---------------|--------------|
| Cost Type          | PAC_UK             |     |      |               | _             |                |                      | 1               |          |          | on request s | 9966406 has l | peen sent to |
| .ccounting Periods | ;                  |     |      | Period Dates  |               |                |                      | concurrer       | il mana  | ger      |              |               |              |
| Status             | Period             | Num | Year | From          | То            | Close Date     |                      |                 |          |          |              |               | ( <u>o</u> k |
| Future             | 09-05              | 9   | 2005 | 01-SEP-2005   | EP-2005 کا 30 |                |                      |                 |          |          |              |               |              |
| Future             | 08-05              | 8   | 2005 | 01-AUG-2005   | 31-AUG-2005   |                |                      |                 |          |          |              |               |              |
| <sup>r</sup> uture | 07-05              | 7   | 2005 | 01-JUL-2005   | 31-JUL-2005   |                | Inventory Accounting | na Periods (E3) |          |          |              |               |              |
| Dpen               | 06-05              | 6   | 2005 | 01-JUN-2005   | 30-JUN-2005   |                |                      | .g chouc (20)   |          |          |              |               |              |
| Future             | 05-05              | 5   | 2005 | 01-MAY-20     | 31-MAY-2005   |                | _                    |                 |          | 'ear     |              | Period Dates  |              |
| Future             | 04-05              | 4   | 2005 | 01-APR-2      | 30-APR-2005   |                | Status               | Period          | r<br>Num |          | From         | To            | Close Date   |
| Future             | 03-05              | 3   | 2005 | 01-MAR-2      | 31-MAR-2005   |                | Open                 | 11-05           | 11       |          | 01-NOV-2005  | 30-NOV-2005   | Close Date   |
|                    |                    |     |      | Change Status |               | Process Status | Open                 | 10-05           | 10       |          | 01-OCT-2005  | 31-OCT-2005   |              |
|                    |                    |     | _    |               |               |                | Open                 | 09-05           | 9        | 2005     | 01-SEP-2005  | 30-SEP-2005   |              |
|                    |                    |     |      |               |               |                | Open                 | 08-05           | 8        | 2005     | 01-AUG-2005  | 31-AUG-2005   |              |
|                    |                    |     |      |               |               |                | Open                 | 07-05           | 7        | 2005     | 01-JUL-2005  | 31-JUL-2005   |              |
|                    |                    |     |      |               |               |                | Closed               | 06-05           | 6        | 2005     | 01-JUN-2005  | 30-JUN-2005   | 17-JUL-2016  |
|                    |                    |     |      |               |               |                | Closed               | 05-05           | 5        | 2005     | 01-MAY-2005  | 31-MAY-2005   | 27-JUN-2016  |
|                    |                    |     |      |               |               |                | Closed               | 04-05           | 4        | 2005     | 01-APR-2005  | 30-APR-2005   | 27-JUN-2005  |
|                    |                    |     |      |               |               |                | Closed               | 03-05           | 3        | 2005     | 01-MAR-2005  | 31-MAR-2005   | 27-JUN-2005  |
|                    |                    |     |      |               |               |                | Closed               | 02-05           | 2        | 2005     | 01-FEB-2005  | 28-FEB-2005   | 27-JUN-2005  |
|                    |                    |     |      |               |               |                |                      |                 |          |          |              |               |              |

Helping people use Oracle Applications since 1990

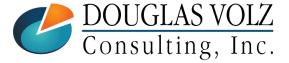

doug@volzconsulting.com +1 510 755-7050

Menu path: Cost Management – SLA => Periodic Costing => Periodic Close Cycle => Periodic Accounting Periods

Prerequisites to closing the Periodic Accounting Period:

- The inventory (perpetual) periods are closed
- No backdated transactions in the cost group since the last time the cost group was processed
- There are no pending transactions for the period in Inventory, Work in Process or Receiving for the cost group
- If the inventory organization is enabled with LCM there are no pending Landed Cost Adjustment interface records

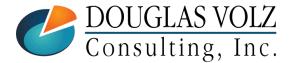

Helping people use Oracle Applications since 1990 doug@volzconsulting.com +1 510 755-7050

# Summary: Periodic Cost Set Up and Import Steps

#### Set Up Steps

- Define the organization cost group
- Create the cost types and periodic rates cost types for use in Periodic Costing
- Associate the organization with an organization cost group
- Associate the cost type with the legal entity and ledger
- Open your first PAC accounting period

#### **Import Existing Average or Simulation Costs**

- Set up your source costs in your source cost type
- Run script XXX\_SET\_PAC\_PERIOD\_PHASES.sql to set your period phases
- Using the above cost type run an insert SQL script to load your cost type
- Import your Periodic Costs
- Close your first PAC accounting period

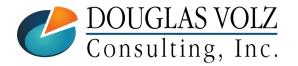

Helping people use Oracle Applications since 1990 doug@volzconsulting.com

+1 510 755-7050

# Want to Know Your Average Costs? Run Periodic Costing Alongside Your Costing Method!

Periodic Costing Processes

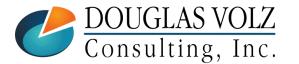

Helping people use Oracle Applications since 1990 doug@volzconsulting.com +1 510 755-7050

# **Open Your Next Transactional PAC Period**

Menu path: Cost Management – SLA => Periodic Costing => Periodic Close Cycle => Periodic Accounting Periods

• Open the next Periodic Accounting Period for periodic cost processing:

| Periodic Accounting  | Periods (Vision Ind            | ustries - PA | NC_UK)                                 |                     |             |          |                                                     |                 |
|----------------------|--------------------------------|--------------|----------------------------------------|---------------------|-------------|----------|-----------------------------------------------------|-----------------|
| Legal Entity         | Vision Industrie               | s            |                                        | (                   | Fi          | nd       |                                                     |                 |
| Cost Type            | PAC_UK                         |              | Periodic Accounting F                  | Periods (Vision Ind | ustries - P | AC UKI   |                                                     |                 |
| - Accounting Periods |                                |              |                                        | Vision Industries   |             |          | ( Find                                              |                 |
| Status               | Period                         | Num          | Cost Type                              | PAC_UK              |             |          |                                                     |                 |
| Future               | 09-05                          | 9            | Accounting Deviade                     |                     |             |          |                                                     |                 |
| Future               | 08-05                          | 8            | <ul> <li>Accounting Periods</li> </ul> |                     |             |          | Period Dates                                        |                 |
| Future               | 07-05                          | 7            | -                                      |                     |             | 🖸 Cau    |                                                     | 2               |
| Closed               | 06-05                          | 6            | Status<br>Future                       | Period<br>10-05     | Num<br>10   | -        |                                                     |                 |
| Future               | 05-05                          | 5            | Future                                 | 09-05               | 9           | - 🔨      | Opening a period is an irreversible process. Procee | d with          |
| Future               | 04-05                          | 4            | Future                                 | 08-05               | 8           | . 🔶      | opening this period?                                |                 |
| Future               | 03-05                          | 3            | Open                                   | 07-05               | 7           |          |                                                     | 5               |
|                      |                                |              | Closed                                 | 06-05               | 6           |          | ( <u>OK</u> <u>Canc</u>                             | er              |
|                      |                                |              | Future                                 | 05-05               | 5           | 2005     | U1-MAY-2005 [31-MAY-2005                            |                 |
|                      | <del>01 1 0110 010 00010</del> |              | Future                                 | 04-05               | 4           | 2005     | 01-APR-2005 30-APR-2005                             | <u>.</u> ∠<br>▼ |
|                      |                                |              |                                        | <b>.</b>            |             |          | Change Status Process Status                        |                 |
|                      | GLAS VOulting, 1               |              | Helping pe                             | -<br>doug@volz      |             | ilting.o | ntions since 1990<br>.com Slie                      | de 60           |

## **PAC Business Cost Processes**

Open Next Inventory & Periodic Accounting Period

Enter Transactions in Inventory Organization(s)

Run Periodic Acquisition Cost Adjustment Processor

**Run Periodic Acquisition Cost Processor** 

Run Periodic Average Cost Processor

Periodic Cost Distribution Processor

Transfer Periodic Cost Distributions to G/L

Capture A/P invoices in current PAC period for last month's receipts

A/P invoices and PO receipts for current PAC period

**Compute Periodic Average Cost** 

Only Needed if sending entries to the G/L

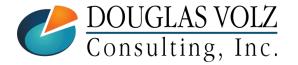

Helping people use Oracle Applications since 1990 doug@volzconsulting.com +1 510 755-7050

## Run Periodic Acquisition Cost Adjustment Processor

Menu path: Cost Management – SLA => Periodic Costing => Compute Periodic Acquisition Cost Adjustment

Capture A/P invoices in current PAC period for PO receipts that happened in the prior PAC period

| Periodic Acquisition Co | st Processor         |                                    |                     | ×                |                         |       |      |
|-------------------------|----------------------|------------------------------------|---------------------|------------------|-------------------------|-------|------|
| Run this Request        |                      |                                    |                     |                  |                         |       |      |
|                         |                      |                                    |                     | Copy             |                         |       |      |
| Name                    | Periodic Acq         | uisition Cost Adjustment Processor |                     |                  |                         |       |      |
| Operating Unit          |                      |                                    |                     |                  |                         |       |      |
| Parameters              | Vision Indus         | Parameters                         |                     |                  |                         |       | ×    |
| Language                | American Er          |                                    |                     |                  |                         |       |      |
|                         |                      | Legal Entity                       | Vision Industries   |                  |                         |       |      |
|                         |                      | Cost Type                          | PAC_UK              | Test Periodic Co | sting for UK            |       |      |
| At these Times          |                      | Period                             | 36238               | 07-05            | 5 (01-JUL-05 31-JUL-05) |       |      |
| Run the Job             | As Soon as           | Process Upto Date                  | 31-JUL-2005         |                  |                         |       |      |
| Upon Completion         |                      | Cost Group                         | PAC_UK              | Pac Test for UK  |                         |       |      |
|                         | ☑ <u>S</u> ave all O | Run Option                         | All Invoices        |                  | All Invoices            |       |      |
| Layout                  |                      | Parent Receipt                     |                     |                  |                         |       |      |
| Notify                  |                      | Invoice Number                     |                     |                  |                         |       |      |
| Print to                | noprint              | Inventory Adjustment Account       | 03-720-5390-000-000 |                  |                         |       |      |
|                         |                      |                                    | •                   | 555 E            |                         |       | ▶    |
|                         |                      |                                    |                     |                  | OK Cancel               | Clear | Help |

DOUGLAS VOLZ Consulting, Inc. Helping people use Oracle Applications since 1990

doug@volzconsulting.com +1 510 755-7050

# **Run Periodic Acquisition Cost Processor**

Menu path: Cost Management – SLA => Periodic Costing => Compute Periodic Acquisition Cost

#### □ Capture A/P invoices and PO receipts for current PAC period

| C | Periodic Acquisition Co | st Processor                   |                    |                   |       | ×                |               |        |       |      |
|---|-------------------------|--------------------------------|--------------------|-------------------|-------|------------------|---------------|--------|-------|------|
|   | ─ Run this Request      |                                |                    |                   |       |                  |               |        |       |      |
|   |                         |                                |                    | (                 | I     | Сору             |               |        |       |      |
|   | Name                    | Periodic Acquisition C         | Cost Processor     |                   |       |                  |               |        |       |      |
|   | Operating Unit          |                                |                    |                   |       |                  |               |        |       |      |
|   | Parameters              | Vision Industries:PAC          | _UK:36238:31-JUL-2 | 2005:PAC_UK:Start |       |                  |               |        |       |      |
|   | Language                | American English               |                    |                   |       |                  |               |        |       |      |
|   |                         |                                | (                  | Language Settings | Debug | ) Options        |               |        |       |      |
|   | At these Times          |                                | Parameters         |                   |       |                  |               |        |       | ×    |
|   | Run the Job             | As Soon as Possible            |                    |                   |       |                  |               |        |       |      |
|   |                         |                                | Legal Entity       | Vision Industries |       |                  |               |        |       |      |
|   | Upon Completion         |                                | Cost Type          | PAC_UK            |       | Test Periodic Co | osting for UK |        |       |      |
|   |                         | ☑ <u>S</u> ave all Output File | Period             | 36238             |       | 07-05 (01-JUL-0  | 5 31-JUL-05)  |        |       |      |
|   |                         |                                | Process Upto Date  | 31-JUL-2005       |       |                  |               |        |       |      |
|   | Layout                  |                                | Cost Group         | PAC_UK            |       | Pac Test for UK  |               |        |       |      |
|   | Notify                  |                                | Run Options        | Start             |       |                  |               |        |       |      |
|   | Print to                | noprint                        |                    | <u>ر</u>          |       |                  |               |        |       | Þ    |
|   | Help ( <u>C</u> )       |                                |                    |                   |       |                  |               | Cancel | Clear | Help |

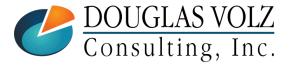

Helping people use Oracle Applications since 1990

doug@volzconsulting.com +1 510 755-7050

## Run Periodic Average Cost Processor

Menu path: Cost Management – SLA => Periodic Costing => Compute Periodic Average Cost

#### Now Calculate New PAC Period Costs

| Periodic Cost Processo        | or      |                        |                          |                |               | ×    |              |           |       |      |
|-------------------------------|---------|------------------------|--------------------------|----------------|---------------|------|--------------|-----------|-------|------|
| Run this Request              |         |                        |                          |                |               |      |              |           |       |      |
|                               |         |                        |                          |                | Сору          |      |              |           |       |      |
| Name                          | Periodi | c Average Cost Process | or                       |                |               |      |              |           |       |      |
| Operating Unit                |         |                        |                          |                |               |      |              |           |       |      |
| Parameters                    | Vision  | Industries:PAC_UK:3623 | 38:31-JUL-2005:PAC_UK:S1 | tart           |               |      |              |           |       |      |
| Language                      | Americ  | an English             |                          |                |               |      |              |           |       |      |
|                               |         | Parameters             |                          |                | - · · ·       |      |              |           |       | ×    |
|                               |         | _                      |                          |                |               |      |              |           |       |      |
| At these Times<br>Run the Job | As Sor  | Legal Entity           | Vision Industries        |                |               |      |              |           |       |      |
| Null the Sob                  |         | Cost Type              | PAC_UK                   | Test Periodic  | Costing for U | UK   |              |           |       |      |
| Upon Completion               |         | Period                 | 36238                    |                |               | 07-0 | 5 (01-JUL-05 | 31-JUL-05 | j)    |      |
|                               | ✓ Save  | Process Upto Date      | 31-JUL-2005              |                |               |      |              |           |       |      |
| Layout                        |         | Cost Group             | PAC_UK                   | Pac Test for I | UK            |      |              |           |       |      |
| Notify                        |         | Run Options            | Start                    |                |               |      |              |           |       |      |
| Print to                      | noprint |                        | •                        | 00000000000    |               |      |              |           |       | ▶    |
| Help (C)                      |         |                        |                          |                |               | (    | <u>o</u> k   | Cancel    | Clear | Help |

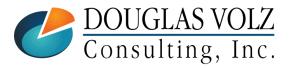

Helping people use Oracle Applications since 1990 doug@volzconsulting.com

+1 510 755-7050

## View Your New Periodic Item Costs

Menu path: Cost Management – SLA => Periodic Costing => Item Cost Inquiry

| Item Cost Inquiry<br>Legal Entity<br>Cost Type | Vision Industries<br>PAC_UK | Test Periodic | Costing for UK                                                           |                  |                                      |                  |               |    |
|------------------------------------------------|-----------------------------|---------------|--------------------------------------------------------------------------|------------------|--------------------------------------|------------------|---------------|----|
| Cost Group                                     | PAC_UK                      | Pac Test for  | UK                                                                       |                  |                                      |                  |               |    |
| Period                                         | 07-05                       | Open          |                                                                          |                  |                                      |                  |               |    |
| Periodic Item Costs                            | lte<br>31.57                | m Cost        | Legal Entity<br>Cost Type<br>Cost Group<br>Period<br>Periodic Item Costs | PAC_UK           | Test Periodi<br>Pac Test for<br>Open | c Costing for UK |               |    |
|                                                |                             |               | ltem                                                                     |                  | ltem Cost                            | Market ∀alue     | Justification | [] |
|                                                |                             |               | CM11222                                                                  | 18.975           |                                      |                  |               |    |
| Prior examp<br>items                           | le                          | M - 256MB     |                                                                          |                  |                                      |                  |               |    |
|                                                |                             |               |                                                                          | Item Description | Battery - Extende                    | ed Life          |               |    |

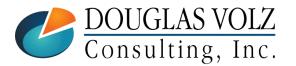

Helping people use Oracle Applications since 1990 doug@volzconsulting.com +1 510 755-7050

## **Report Your New Periodic Acquisition Costs**

Menu path: Cost Management – SLA => Periodic Costing => Reports => Periodic Acquisition Cost Report

| Request Periodic Cost | Report           |                                                      |         |                       | ×         | l      |       |      |  |  |
|-----------------------|------------------|------------------------------------------------------|---------|-----------------------|-----------|--------|-------|------|--|--|
| Run this Request      |                  |                                                      |         |                       |           |        |       |      |  |  |
|                       |                  |                                                      |         |                       | Сору      |        |       |      |  |  |
| Name                  | Periodic Acquis  | eriodic Acquisition Cost Report                      |         |                       |           |        |       |      |  |  |
| Operating Unit        |                  |                                                      |         |                       |           |        |       |      |  |  |
| Parameters            | Vision Industrie | /ision Industries:PAC_UK:36238:PAC_UK:::All Receipts |         |                       |           |        |       |      |  |  |
| Language              | Parameters       | 3                                                    |         |                       |           |        |       | ×    |  |  |
|                       | Legal Entity     | Vision Industries                                    |         | ]                     |           |        |       |      |  |  |
| At these Times        | Cost Type        | PAC_UK                                               | Test Pe | riodic Costing for UK |           |        |       |      |  |  |
| Run the Job           | Period           | 36238                                                |         | 07-05                 |           |        |       |      |  |  |
|                       | Cost Group       | PAC_UK                                               | Pac Tes | st for UK             |           |        |       |      |  |  |
| Upon Completion       | Item From        |                                                      |         |                       |           |        | ]     |      |  |  |
|                       | ltem To          |                                                      |         |                       |           |        |       |      |  |  |
| Layout                | Run Option       | All Receipts                                         |         |                       |           |        | ]     |      |  |  |
| Notify                |                  | <u>ا</u>                                             |         | 000000                |           |        |       | D    |  |  |
| Print to              |                  |                                                      |         |                       | <u>OK</u> | Cancel | Clear | Help |  |  |
| (                     | h                |                                                      |         |                       |           |        |       |      |  |  |

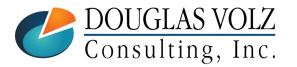

Helping people use Oracle Applications since 1990 doug@volzconsulting.com +1 510 755-7050

## **Report Your New Periodic Acquisition Costs**

| Vision Industries    |                |                   | Acquisition Cost Repo<br>M08830 / CM08830 <mark>(</mark> GBF |             | Report Date: 18<br>Page: 2 |           |
|----------------------|----------------|-------------------|--------------------------------------------------------------|-------------|----------------------------|-----------|
| Cost Group: PAC_UK   |                |                   |                                                              |             |                            |           |
| Cost Type: PAC_UK    |                |                   |                                                              |             |                            |           |
| Period: 07-05        |                |                   |                                                              |             |                            |           |
| Option: Receip       | ts that used F | PO price          |                                                              |             |                            |           |
| Organization:        | E3             |                   |                                                              |             |                            |           |
| -                    | CM08830        |                   |                                                              |             |                            |           |
| Receipt Number:      | 6658           |                   |                                                              |             |                            |           |
| Receipt Line:        | 1              |                   |                                                              |             |                            |           |
| Transaction Date:    | 13-JUL-05      | Uninvo            | iced Quantity:                                               | 43.00       | Uninvoiced Amount:         | 1,357.51  |
| Purchase Order:      | 8              |                   | iced Quantity:                                               | 0.00        | Invoiced Amount:           | 0.00      |
| Purchase Order Line: | -              | -                 | tity Received:                                               | 43.00       | Total Amount:              | 1,357.51  |
| Primary UOM:         | Ea             | Co                | sted Quantity:                                               | 43.00       | Acquisition Cost:          | 31.57     |
| Invoice / Purchase   |                | Distribution Line |                                                              |             |                            |           |
| Order Number         | Source         | Level             | Line Type                                                    | Quantity/Am | ount Price                 | Amoun     |
| 8                    | PO             |                   | Purchase Order                                               | 4           | 3.00 31.57                 | 1,357.51  |
|                      |                | Total Uninv       | oiced Quantity:                                              | 211.00 Tot  | al Uninvoiced Amount:      | 13,140.83 |
|                      |                | Tota              | l Invoiced Qty:                                              | 0.00 T      | otal Invoiced Amount:      | 0.00      |
|                      |                | Total Rec         | eived Quantity:                                              | 211.00      | Total Amount:              | 13,140.83 |
|                      |                |                   | ======                                                       |             | ==                         |           |

\*\*\*\*\* End of Report \*\*\*\*\*

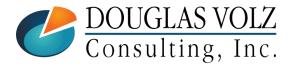

Helping people use Oracle Applications since 1990 doug@volzconsulting.com

+1 510 755-7050

### **Report Your Periodic Item Cost Changes**

Menu path: Cost Management – SLA => Periodic Costing => Reports => Periodic Item Cost Change Report

| Request Periodic Cost | Report        |                       |                        |                                               | ×               |                        |
|-----------------------|---------------|-----------------------|------------------------|-----------------------------------------------|-----------------|------------------------|
| Run this Request      |               |                       |                        |                                               |                 |                        |
|                       |               |                       |                        | Сору                                          |                 |                        |
|                       |               |                       |                        |                                               |                 |                        |
| Name                  | Periodic Iter | n Cost Change Report  |                        |                                               |                 |                        |
| Operating Unit        |               |                       |                        |                                               |                 |                        |
| Parameters            |               | tries:PAC_UK:35241:P  | AC_UK:Inv.Items:V1:::: |                                               |                 | · · · ·                |
| Language              | American E    | OParameters           |                        |                                               |                 | ×                      |
|                       |               | Legal Entity          | Vision Industries      |                                               |                 |                        |
|                       |               |                       |                        | Test Deviedie Oration for                     | . 1.11.2        |                        |
| At these Times        |               | Cost Type             |                        | Test Periodic Costing for                     |                 |                        |
| Run the Job           | As Soon as    | PAC Period            |                        |                                               | 06-05           |                        |
|                       |               | Cost Group            | PAC_UK                 | Pac Test for UK                               |                 | _                      |
| Upon Completion       |               | Category Set          | Inv.ltems              |                                               |                 | Inventory Category Set |
| Opon Completion       | ✓ Save all O  | Category Organization | E3                     |                                               |                 |                        |
|                       |               | From Category         |                        |                                               |                 |                        |
| Layout                | Periodic Iter | To Category           |                        |                                               |                 |                        |
| Notify                |               | From Item             |                        | <u>,                                     </u> |                 |                        |
| Print to              | noprint       | To Item               |                        |                                               |                 |                        |
|                       |               |                       | ৰ 🗾 🗸                  |                                               |                 | Þ                      |
| Help ( <u>C</u> )     |               |                       |                        |                                               |                 | Cancel) (Clear) (Help) |
|                       |               |                       |                        |                                               | ( <u>   0</u> k |                        |

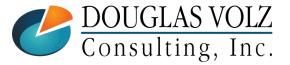

Helping people use Oracle Applications since 1990

doug@volzconsulting.com +1 510 755-7050

## **Report Your Periodic Item Cost Changes**

Menu path: Cost Management – SLA => Periodic Costing => Reports => Periodic Item Cost Change Report

| Vision Industries<br>PAC_UK<br>07-05<br>PAC_UK<br>Inv.Items<br>E3<br>CM08830<br>CM08830<br>GBP | COMPONENT.ELECTRICAL<br>CM08830<br>251<br>1<br>Period Beginning<br>0<br>0<br>34.73<br>0<br>0<br>0                            | COMPONENT.ELECTRICAL<br>CM08830<br>251<br>9<br>Cost Derived Transaction(s)<br>-73<br>138<br>65.44<br>-4776.81<br>9030.14<br>0 |  |  |  |
|------------------------------------------------------------------------------------------------|----------------------------------------------------------------------------------------------------|----------------------------------------------------------------------------------------------------|--|--|--|
| Vision / demo<br>environment could not<br>display this report<br>correctly                     | COMPONENT.ELECTRICAL<br>CM08830<br>251<br>3<br>Cost Owned Transaction(s)<br>211<br>211<br>65.44<br>13806.96<br>13806.96<br>0 | COMPONENT.ELECTRICAL<br>CM08830<br>251<br>10<br>Period Ending<br>0<br>138<br>65.44<br>0<br>9030.14<br>0                       |  |  |  |

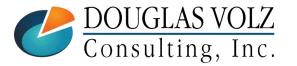

Ministry Technologies

Helping people use Oracle Applications since 1990

doug@volzconsulting.com +1 510 755-7050

# Want to Know Your Average Costs? Run Periodic Costing Alongside Your Costing Method!

Copying Periodic Costs Back

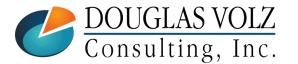

Helping people use Oracle Applications since 1990 doug@volzconsulting.com +1 510 755-7050

# **Copying Periodic Costs Back**

Menu path: Cost Management - SLA => Periodic Costing => Copy Periodic Costs

| 🖸 Copy Item Periodic Cos | its                     |                               |                    |     | ×          |                |       |      |
|--------------------------|-------------------------|-------------------------------|--------------------|-----|------------|----------------|-------|------|
| Run this Request         |                         |                               |                    |     |            |                |       |      |
|                          |                         |                               | (Cop               | у ) |            |                |       |      |
| Name                     | Copy Item Period Cost   | O Parameters                  |                    |     |            |                |       | E    |
| Operating Unit           |                         | Legal Entity                  | Vision Industries  |     |            |                |       |      |
| Parameters               |                         | Cost Type                     | PAC_UK             |     |            |                |       |      |
| Language                 | American English        | Cost Group                    | PAC_UK             |     |            |                |       |      |
|                          |                         | Period                        | 07-05              |     |            |                |       |      |
|                          |                         | To Organization               | Vision Industries  |     |            |                |       |      |
|                          |                         | To Cost Type                  | Current            |     |            |                |       |      |
| At these Times           |                         | Material Subelement           | Material           |     |            |                |       |      |
| Run the Job              | As Soon as Possible     | Material Overhead Subelement  | Mat'lMgmt          |     |            |                |       |      |
|                          |                         | Resource Subelement           | Lbr1               |     |            |                |       |      |
| Upon Completion          |                         | Outside Processing Subelement | OSP                |     |            |                |       |      |
|                          | ☑ Save all Output Files | Overhead Subelement           |                    |     |            |                |       |      |
|                          | C Save all Output Files | Copy Option                   | Remove and replace |     |            |                |       |      |
| Layout                   |                         | Range                         | All items          |     |            |                |       |      |
| Notify                   |                         | Specific Item                 |                    |     |            |                |       |      |
|                          |                         | Category Set                  |                    |     |            |                |       |      |
| Print to                 | noprint                 | Specific Category             |                    |     |            |                |       |      |
|                          |                         |                               |                    |     |            |                |       |      |
| ( Help ( <u>C</u> ) )    |                         |                               |                    | 555 |            |                |       | Ð    |
|                          |                         |                               |                    |     | <u>O</u> K | <u>C</u> ancel | Clear | Help |
| ۰ <u>۰</u>               |                         | Į                             |                    |     |            |                |       |      |

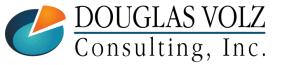

Helping people use Oracle Applications since 1990

doug@volzconsulting.com +1 510 755-7050

# Summary: Periodic Cost Set Up and Import Steps

#### **Periodic Costing**

- Used as G/L Costing Method in several Southern Europe and Latin American countries
- Otherwise can be used to derive an Average Cost even while using other Costing Methods
- Able to set up even if already live, can import your initial Periodic Costs
- If have inter-organization transfers, consider using Iterative Periodic Average Costing (IPAC

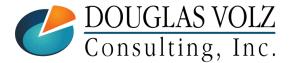

Helping people use Oracle Applications since 1990 doug@volzconsulting.com +1 510 755-7050

## Acknowledgements

The following people provided valuable assistance with this presentation:

- Claute Oliveira | Strategic Consulting Director | IT Convergence <u>coliveira@itconvergence.com</u> Edíficio Igaratá Rua Samuel Morse 74, Conjunto 54 Sao Paulo - SP, Brazil 04576-060 Brazil: +55 (11) 4508-4060
- Veeresha Javli | Finance Practice Manager | Jade Global veeresha.javli@jadeglobal.com
   1731 Technology Dr #350 San Jose, CA 95110 USA +1 (408) 899-7200

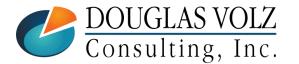

Helping people use Oracle Applications since 1990 doug@volzconsulting.com +1 510 755-7050

# Summary: Helpful Documents

### **My Oracle Support (MOS):**

- Advisor Webcast, Iterative Periodic Average Costing (IPAC) in Oracle Cost Management, March 8<sup>th</sup>, 2016
- Frequently Asked Questions Periodic Average Cost And Periodic Absorption Costing (PAC/PACP/IPAC Interorg Transactions in PAC, Doc ID 559123.1)
- Data Collection Scripts and Process Flow for Periodic Average Costing (PAC IPAC) Cost Management (Doc ID 1928724.1)
- How to Load Costs Into PAC Tables (Doc ID 743184.1)
- Update PAC Cost Through Interface Tables (Doc ID 848458.1)
- How To Import PAC Costs Via Open Interface (Doc ID 941917.1)
- Oracle<sup>®</sup> Supply Chain Management APIs and Open Interfaces Guide, Release 12, part no. B40113-02
- Oracle<sup>®</sup> Manufacturing APIs and Open Interface Manual, Release 11i, part no. A95955-03

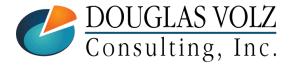

Helping people use Oracle Applications since 1990

doug@volzconsulting.com +1 510 755-7050

### APPENDIX

Example of Cost Changes

- SQL to Update Period Phases
- Running Periodic Costing Diagnostics

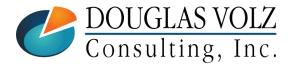

Helping people use Oracle Applications since 1990 doug@volzconsulting.com +1 510 755-7050

Menu path: Cost Management – SLA => Periodic Costing => View Transactions => Material and Receiving Transactions

□ Capture A/P invoices and PO receipts for current PAC period

| aterial and Recei | ving Transactions           |                   |                   |          |             |              |          |
|-------------------|-----------------------------|-------------------|-------------------|----------|-------------|--------------|----------|
| Location          | Intransit                   | Reason, Reference | Transaction ID    | Transact | ion Type    | Receipt Trar | saction  |
| ltem              | Transaction Id              | Source Type       | Source            |          | Transacti   | on Type      | Trans    |
| CM08830           | 20038623                    | Purchase order    | 8                 |          | PO Recei    | pt           | Recei    |
| CM08830           | 20029927                    | Purchase order    | 8                 |          | PO Recei    | pt           | Recei    |
|                   |                             |                   |                   |          |             |              |          |
|                   |                             |                   |                   |          |             |              |          |
|                   |                             |                   |                   |          |             |              |          |
|                   |                             |                   |                   |          |             |              | <u> </u> |
|                   |                             |                   |                   |          |             |              |          |
|                   |                             |                   |                   |          |             |              |          |
|                   |                             |                   |                   |          |             |              |          |
|                   |                             |                   |                   | 25 - C   |             |              | Þ        |
| Legal E           | ntity Vision Indus          | stries            | Organization Cost | Group    | PAC_UK      |              |          |
| Organization C    | ode E3                      |                   | Organizatior      | n Name 🛛 | √ision Indu | stries       |          |
| ltem Descrip      | Item Description RAM - 256M | 1B                |                   | Date [   | 13-JUL-200  | 5 04:11:52   |          |
| Primary U         | IOM Ea                      |                   | Primary Q         | uantity  | 43          |              |          |

**DOUGLAS VOLZ** Consulting, Inc. Helping people use Oracle Applications since 1990 doug@volzconsulting.com

Menu path: Purchasing Vision UK => Purchase Orders => Purchase Orders

**Existing PO 8 same as starting Periodic Item Cost** 

□ Need to change to match the List Price: 102 for item CM08830; 100 for CM11222

| 🗢 Purchase   | Orders -     | 8                  |                |         |             |                 |                                                              |                    |                          | 🖃 🗉 🔀 |               |                                   |            |                  |              | <b>I</b> I I X |
|--------------|--------------|--------------------|----------------|---------|-------------|-----------------|--------------------------------------------------------------|--------------------|--------------------------|-------|---------------|-----------------------------------|------------|------------------|--------------|----------------|
| Operat       | ting Unit    | Vision Industries  |                | Created | 11-APR-20   | 02 22:45:20     |                                                              |                    |                          |       | 2 22:45:2     |                                   |            |                  |              |                |
| ł            | PO, Rev      | 8                  |                | 1 Туре  | Blanket Pu  | urchase Agreeme | nt P-Card                                                    |                    |                          |       | chase Agi     | reement                           | P-Card     |                  |              |                |
| :            | Supplier     | Consolidated Supp  | olies          | Site    | RICHMON     | D               | Contac                                                       | t McBride, Phillis |                          |       |               |                                   | Contact    | McBride, Phillis |              |                |
|              | Ship-To      | Vision Industries  |                | Bill-To | Vision Indu | ustries         | Currency                                                     | GBP                |                          |       | tries         |                                   | Currency   | GBP              |              |                |
|              | Buyer        | Finney, Mr. Philip | John           | Status  | Approved    |                 | Amt Agreed                                                   |                    |                          |       |               |                                   | Amt Agreed |                  |              |                |
| Des          | scription    | BPA Inv. items     |                |         |             |                 | Released                                                     | 20,484,914.33      |                          |       |               |                                   | Released   | 20,484,914.33    |              |                |
|              |              |                    |                |         |             |                 |                                                              | 🗆 <u>G</u> lobal   |                          | [ ]]  |               |                                   |            | 🗆 <u>G</u> lobal |              | [ ]]           |
| Lines        | s [          | Price Reference    | Reference Docu | ments M | ore         | Agreement       | Temporary Labor                                              |                    |                          |       | Agreeme       | nt Temporary                      | / Labor    |                  |              |                |
| Nu<br>1<br>2 | m Typ<br>Goo | ds AS54888         | 3              | Rev Job | F           |                 | Description<br>Sentinel Standard Des<br>Envoy Standard Lapto |                    | Price<br>132.13<br>798.6 |       | Num<br>1<br>2 | List Price<br>1107.86<br>2035.034 | Mai<br>D   | rket Price       |              |                |
| 3            | Goo          | ds CM0883          | 0              | - i     |             | PRODUCTN.ELE    |                                                              | Each               | 31.57                    |       | 3             | 102                               | 102        |                  | T .          |                |
| 4            | Goo          | ds CM1122          | 2              |         | 1           | MISC.MISC       | Battery - Extended Lif                                       | Each               | 17.25                    |       | 4             | 100                               | 100        |                  | T F          |                |
| 5            | Goo          | ds CM1875          | 9              |         |             | PRODUCTIN.ELE   | Keyboard - 101 Key                                           | Each               | 12.83                    |       | 5             | 30                                | U          |                  |              |                |
| 6            | Goo          | ds CM1876          | 1              |         | F           | PRODUCTN.ELE    | Ergonomic Keyboard                                           | Each               | 12.83                    |       | 6             | 48                                | 0          |                  |              |                |
| 7            | Goo          | ds CM3254          | 6              |         | F           | PRODUCTN.ELE    | Battery - NiHM                                               | Each               | 25.4                     |       | 7             | 58                                | 0          |                  |              |                |
| 8            | Goo          | ds CM4413          | 1              |         | F           | PRODUCTN.ELE    | Modem - 56k v.90                                             | Each               | 22.48                    |       | 8             | 32.589                            | 0          |                  |              |                |
| 9            | Goo          | ds CM5543          | 7              |         | 1           | MISC.MISC       | Docking Station                                              | Each               | 69.26                    |       | 9             | 135                               |            |                  |              |                |
|              | •            |                    |                |         |             |                 |                                                              |                    | Þ                        |       |               | •                                 |            |                  | 777 <b>D</b> |                |
| ltı          | em CMC       | 18830              | RAM - 256MB    | log     | Currency    |                 | Ter <u>m</u> s [                                             | Price Breaks       | Appro                    | ve )  |               | Ter <u>m</u> s                    | Pri        | ice Breaks       | Approve      |                |

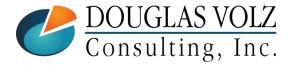

Helping people use Oracle Applications since 1990 doug@volzconsulting.com

+1 510 755-7050

Menu path: Purchasing Vision UK => Purchase Orders => Purchase Orders

Create new PO 1041 to match the List Price: 102 for item CM08830; 100 for CM11222 

| OPurchase Ord    | ers - 104             | 41        |           |           |             |      |         |           |                  |                        |        |                |       | _ 0     |
|------------------|-----------------------|-----------|-----------|-----------|-------------|------|---------|-----------|------------------|------------------------|--------|----------------|-------|---------|
| Operating        | Jnit 🔽                | ision Ind | ustries   |           |             |      | Created | 17-JUL-2  | 016 20:39:53     |                        |        |                |       |         |
| PO,              | Rev 104               | 041       |           |           | 0           |      | Туре    | Standard  | d Purchase Order | P-Car                  | d 🗌    |                |       |         |
| Sup              | olier Co              | onsolidat | ted Sup   | oplies    |             |      | Site    | RICHMO    | ND               | Contac                 | t Mol  | Bride, Phillis |       |         |
| Ship             | p-To Vis              | ision Ind | ustries   |           |             |      | Bill-To | Vision Ir | dustries         | Currenc                | y GB   | P              |       |         |
| B                | ıyer <mark>Fir</mark> | nney, M   | r. Philip | o John    |             |      | Status  | Approve   | k                | Tota                   | al 202 | ,000.00        |       |         |
| Descrip          | tion 🗌                |           |           |           |             |      |         |           |                  |                        |        |                |       |         |
|                  |                       |           |           |           |             |      |         |           |                  |                        |        |                |       |         |
| Lines            | Pric                  | ice Refei | rence     | Reference | Docum       | ents | Mo      | re        | Agreement        | Temporary Labor        |        |                |       |         |
|                  |                       |           |           |           |             |      |         |           |                  |                        |        |                |       | 1       |
| Num              | Туре                  |           | ltem      |           | Re          | v J  | ob      |           | Category         | Description            | UON    | 1 Quantity     | Price | []      |
| 1                | Goods                 |           | CM088     | 30        |             |      |         |           | PRODUCTN.ELE     | RAM - 256MB            | Each   | 1000           | 102   | I 🗖 A 🗉 |
| 2                | Goods                 |           | CM112     | 22        |             |      |         |           | MISC.MISC        | Battery - Extended Lif | Each   | 1000           | 100   |         |
|                  |                       |           |           |           |             |      |         |           |                  |                        |        |                |       |         |
|                  |                       |           |           |           |             |      |         |           |                  |                        |        |                |       |         |
|                  |                       |           |           |           |             |      |         |           |                  |                        |        |                |       |         |
|                  |                       |           |           |           |             |      |         |           |                  |                        |        |                |       |         |
|                  |                       |           |           |           |             |      |         |           |                  | ]                      |        |                |       |         |
|                  |                       |           |           |           |             |      |         |           |                  |                        |        |                |       |         |
|                  |                       |           |           |           |             |      |         |           |                  |                        |        |                |       |         |
|                  | •                     |           |           |           |             |      |         |           |                  |                        |        |                | Þ     | 1       |
| lteres           | CM0883                | 20        |           | RAM - 2   | EGMR        |      |         |           |                  |                        |        |                |       |         |
| item             |                       |           |           |           |             |      |         |           |                  |                        |        |                |       |         |
|                  |                       |           |           |           | Catalo      | g    |         | Currenc   | Σ                | Terms                  | Shipm  | ients          | App   | rove    |
|                  |                       |           |           |           |             |      |         |           |                  |                        |        |                |       |         |
| ۰ <u> </u>       |                       |           |           |           |             |      |         |           |                  |                        |        |                |       |         |
| IGLAS            | VO                    | 017       |           | Helj      | <b>ping</b> | peo  | ople us | e Ora     | cle Applica      | ations since 1         | 990    |                |       |         |
| JGLAS<br>sulting | VO                    | )LZ       |           | Helj      | ping        | peo  | -       |           | cle Applica      |                        | 990    |                |       |         |

Menu path: Inventory Vision UK => Transactions => Receiving => Receipts

#### Process new receipt for PO 1041 for item CM08830; 100 for CM11222

| C | Recei | ipts (E3)       |                         |                       |          |                 |       |                 |        |                    |         |                  |          | -       |           |                           |     |
|---|-------|-----------------|-------------------------|-----------------------|----------|-----------------|-------|-----------------|--------|--------------------|---------|------------------|----------|---------|-----------|---------------------------|-----|
|   |       | Lines           | Deta                    | ails                  | Ci       | urrency         | r     | Order Informati | on Ou  | utside Service     | s Shi   | pment Informatio | on       |         |           |                           |     |
|   |       | Quantity        |                         | Secondary<br>Quantity |          | v               | Des   | scription       | Locati | on Re              | quester | Subinvent        | tory     |         |           |                           |     |
|   |       |                 | 2 Each                  |                       |          |                 |       | M - 256MB       |        |                    |         | FGI              |          |         |           |                           |     |
|   |       | 50              | Each                    |                       |          |                 | Batt  | tery - Extended |        |                    |         | FGI              | <u> </u> |         |           |                           |     |
|   |       |                 |                         |                       |          | _               |       |                 |        |                    |         |                  |          |         |           |                           |     |
|   |       | ļ               |                         |                       |          | -               |       |                 |        |                    |         |                  |          |         |           |                           |     |
|   |       |                 |                         |                       |          | _               |       |                 |        |                    |         |                  |          |         |           |                           |     |
|   |       |                 |                         |                       |          | 0               | Recei | ipt Header (E3) |        |                    |         |                  |          |         |           |                           |     |
|   |       | + -             |                         |                       |          |                 |       |                 |        | ⊙ <u>N</u> ew Rece | ipt     | _                |          |         |           | ⊖ A <u>d</u> d To Receipt |     |
|   |       | 0               |                         | Vision Ir             | aduatria | _               |       | Re              | eceipt |                    |         |                  |          | Recei   | pt Date   | e 17-JUL-2005 20:48:      |     |
|   |       | Ope             | rating Unit             |                       |          |                 |       | Ship            | ment   | Test for PA        | 0       |                  |          | Shipp   | ed Date   |                           |     |
|   |       | ltom [          | Supplier<br>Description |                       |          |                 |       | Packing         | g Slip |                    |         |                  |          | Waybi   | II/Airbil | I                         |     |
|   |       |                 | Destination             |                       | Exten    | acc             |       | Freight C       | arrier |                    |         |                  |          | Bill of | f Lading  | 1                         |     |
|   |       | -<br>Header Red |                         |                       |          |                 |       | Conta           | ainers |                    |         | ]                |          | Rece    | ived By   | Finney, Mr. Philip Joh    | n   |
|   | 9     | Shipment Red    |                         |                       |          |                 |       | Su              | pplier | Consolidate        | d Supp  | plies            |          |         |           |                           |     |
|   |       |                 |                         |                       | _        |                 |       | Comr            | nents  | Test for PA        | C avera | age costing pro  | cessing  | 1       |           |                           | []] |
|   |       |                 |                         |                       |          | Lo <sup>r</sup> |       |                 |        |                    |         |                  |          |         |           |                           |     |

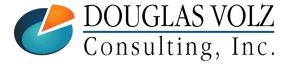

Helping people use Oracle Applications since 1990 doug@volzconsulting.com

Menu path: Inventory Vision UK => Transactions => Material Transactions

#### Processed using 17-Jul-2005 transaction date

| Find Material Transactions (E3) |                      |       |                                        |                  | <b>- - ×</b>                            |                                         |                             |                       |            |
|---------------------------------|----------------------|-------|----------------------------------------|------------------|-----------------------------------------|-----------------------------------------|-----------------------------|-----------------------|------------|
| Transaction Dates               | 17-JUL-2005 00:00:00 | - 17- | JUL-2005 23:59:59                      |                  |                                         |                                         |                             |                       |            |
| ltem                            |                      |       | terial Transactio                      | no (E2)          |                                         |                                         |                             |                       |            |
| Description                     |                      |       | iterial Transactio                     | ns (Eb)          |                                         |                                         |                             |                       |            |
| Category Set                    |                      | 2     |                                        |                  |                                         |                                         |                             |                       |            |
| Subinventory                    |                      |       | Location                               | Intransit        | Reaso                                   | on, Reference 👘 Tra                     | ansaction ID <b>Trans</b> a | iction Type Consumpt  | ion Advice |
| Lot                             |                      |       |                                        |                  | 1                                       | 1                                       |                             | 1                     | 1          |
| Supplier Lot                    |                      |       | ltem                                   | Source Type      | Source                                  | Transaction Type                        | Transaction Action          | Transaction Quantity  | Transac    |
|                                 |                      |       | CM11222                                | Purchase order   | 1041                                    | PO Receipt                              | Receipt into stores         | 50                    | Ea 🔺       |
| Source Type                     | Purchase order       |       | CM08830                                | Purchase order   | 1041                                    | PO Receipt                              | Receipt into stores         | 92                    | Ea         |
| Source                          | 1041                 |       |                                        |                  |                                         |                                         |                             | 102                   |            |
| Action                          |                      |       |                                        | L                |                                         |                                         |                             | <u> </u>              |            |
| Transaction Type                |                      |       |                                        |                  |                                         |                                         |                             |                       |            |
| Transaction Quantities          |                      |       |                                        |                  |                                         |                                         |                             |                       |            |
| Supplier                        |                      |       | í 🔚 🛒                                  | [                | í — — — — — — — — — — — — — — — — — — — | í — — — — — — — — — — — — — — — — — — — | - i                         |                       |            |
| Transferred to Projects         |                      |       |                                        | l                |                                         |                                         |                             |                       |            |
|                                 |                      |       |                                        |                  |                                         |                                         |                             |                       |            |
|                                 |                      |       |                                        |                  |                                         |                                         |                             |                       |            |
|                                 |                      |       |                                        |                  |                                         |                                         |                             |                       |            |
|                                 |                      |       | í ———————————————————————————————————— | [                | í — — —                                 |                                         |                             | 1                     | í —————    |
|                                 |                      |       |                                        |                  |                                         |                                         |                             |                       |            |
|                                 |                      |       | •                                      |                  |                                         |                                         |                             |                       | P.         |
|                                 |                      |       | Item Descrip                           | tion Battery - E | xtended Li                              | fe                                      | Date                        | a 17-JUL-2005 20:48:3 | 7          |
|                                 |                      |       |                                        |                  |                                         |                                         |                             |                       |            |
|                                 |                      |       | Primary U                              |                  |                                         |                                         | Primary Quantity            |                       |            |
|                                 |                      |       | Secondary U                            | OM               |                                         |                                         | Secondary Quantity          |                       |            |
|                                 |                      |       |                                        |                  |                                         |                                         | Distributions               | Lot / Seria           | 1          |
|                                 |                      |       |                                        |                  |                                         |                                         | Clothodolo                  |                       | )          |

DOUGLAS VOLZ Consulting, Inc. Helping people use Oracle Applications since 1990 doug@volzconsulting.com

+1 510 755-7050

Menu path: Inventory Vision UK => Transactions => Material Transactions => Distributions

Processed using 17-Jul-2005 transaction date

| Material Transaction   | Distributions (E3)          | - 28787377  |                   |         |          |                    | 🗕 🗆 🗙 | ributions (E3) -      | 28787377   |
|------------------------|-----------------------------|-------------|-------------------|---------|----------|--------------------|-------|-----------------------|------------|
| Account Locat          | tion Type                   | Currency    | Comments          |         |          |                    |       | Туре                  | Curren     |
| Transaction            | 0                           |             | Transaction       |         | Revision | Transaction        |       | Accounting            |            |
| Date<br>17-101-2005-20 | Account<br>:48 03-000-5210- | .000-000    | Value<br>4 137 50 | CM11222 |          | Type<br>PO Receipt |       | Type<br>Purchase pric | o variance |
|                        | 1:48 03-000-1410-           |             |                   | CM11222 |          | PO Receipt         | _     | Inv valuation         | ,c vananco |
|                        | 1:48 03-000-1420-           |             |                   | CM11222 |          | PO Receipt         |       | Inv valuation         |            |
| 17-JUL-2005 20         | .48 03-000-1410-            | -000-000    | -5,000.00         | CM11222 |          | PO Receipt         |       | Receiving Ins         | pection    |
| 17-JUL-2005 20         | :48 03-520-5390-            | -000-000    | -86.25            | CM11222 |          | PO Receipt         |       | Overhead abs          | orption    |
|                        |                             |             |                   | ]       |          |                    |       |                       |            |
|                        |                             | ]           |                   | ]       |          |                    |       |                       |            |
|                        |                             |             |                   |         |          |                    |       |                       |            |
|                        |                             |             |                   |         |          |                    | ▣     |                       |            |
|                        |                             |             |                   |         |          |                    |       |                       |            |
| lt                     | em CM11222                  |             |                   |         | ι        | JOM Ea             |       | CM11222               |            |
| Descript               | tion Battery - Ex           | tended Life |                   |         | Qua      | ntity -50.00       |       | Battery - Ext         | ended Life |
| Revis                  | ion 🗌                       |             |                   |         | Unit     | Cost 100.          | 00000 |                       |            |
| Acco                   | unt 03-000-1410             | )-000-000   |                   |         | V        | /alue -5,0         | 00.00 | 03-000-1410-          | 000-000    |
|                        |                             |             |                   |         |          |                    |       |                       |            |

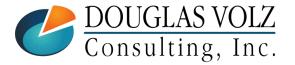

Helping people use Oracle Applications since 1990

doug@volzconsulting.com +1 510 755-7050

Menu path: Inventory Vision UK => Transactions => Material Transactions => Distributions

#### □ Using 17-Jul-2005 transaction date

| OMaterial Transaction Dis | tributions (E3) - 2    | 28787373 |                      |         |          |                        |       | ributions (E3) - :     | 28787373   |
|---------------------------|------------------------|----------|----------------------|---------|----------|------------------------|-------|------------------------|------------|
| Account Location          | Туре                   | Currency | Comments             |         |          |                        |       | Туре                   | Currenc    |
| Transaction<br>Date       | Account                |          | Transaction<br>Value | ltem    | Revision | Transaction<br>Type    |       | Accounting<br>Type     |            |
| 17-JUL-2005 20:48         | 03-000-5210-00         | 00-000   | 6,479.56             | CM08830 |          | PO Receipt             |       | Purchase price         | e variance |
| 17-JUL-2005 20:48         | 03-000-1410-00         | 00-000   | 2,904.44             | CM08830 |          | PO Receipt             |       | Inv valuation          |            |
| 17-JUL-2005 20:48         | 03-000-1420-00         | 00-000   | 290.44               | CM08830 |          | PO Receipt             |       | Inv valuation          | ]          |
| 17-JUL-2005 20:48         | 03-000-1410-00         | 00-000   | -9,384.00            | CM08830 |          | PO Receipt             |       | Receiving Insp         | ection     |
| 17-JUL-2005 20:48         | 03-520-5390-00         | 00-000   | -290.44              | CM08830 |          | PO Receipt             |       | Overhead abso          | orption    |
|                           |                        |          |                      |         |          |                        |       |                        |            |
| ltem<br>Description       | CM08830<br>RAM - 256MB |          |                      |         |          | IOM Ea<br>ntity -92.00 |       | CM08830<br>RAM - 256ME | }          |
| Revision                  |                        |          |                      | Г       | Unit (   |                        | 0000  |                        |            |
| Account                   | 03-000-1410-0          | 00-000   |                      |         |          |                        | 34.00 | 03-000-5210-0          | 00-000     |

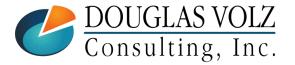

Helping people use Oracle Applications since 1990

doug@volzconsulting.com +1 510 755-7050

### **Run These PAC Business Cost Processes**

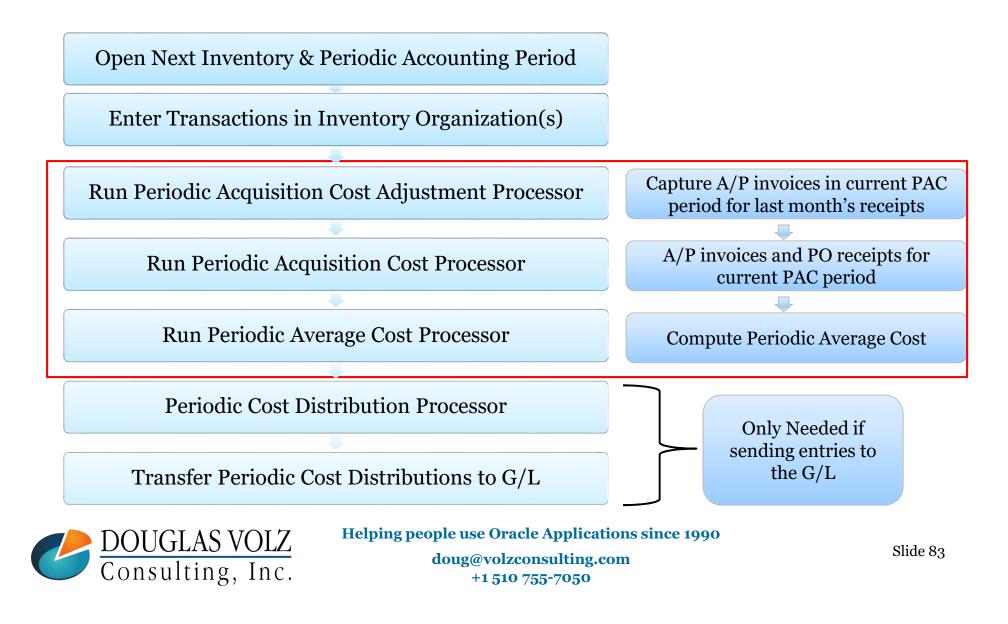

Menu path: Inventory Vision UK => Transactions => Material Transactions => Distributions

### □ Cost Owned Transactions (PO Receipts):

| Location   | Intransit          | Rea        | son, Reference   | Fransaction ID  | ansaction Type Cons  | sumption Advice |                                                    |
|------------|--------------------|------------|------------------|-----------------|----------------------|-----------------|----------------------------------------------------|
| ltem       | Source Type        | Source     | Transaction Type | Transaction UOM | Transaction Quantity | Transaction     | PO Receipt Cost:                                   |
| CM11222    | Purchase order     | 1041       | PO Receipt       | Ea              | 50                   | 28787377        | 50  X 110.00 = 5,500.00                            |
|            |                    |            |                  |                 |                      |                 | <b>PO Receipt Unit Costs</b><br>Material: 100.0000 |
|            | [                  |            |                  |                 |                      |                 | Matl Ovhd: <u>10.0000</u>                          |
|            |                    |            |                  |                 |                      |                 | 110.0000                                           |
|            | [                  |            | ]                |                 |                      |                 |                                                    |
|            |                    |            |                  |                 |                      |                 |                                                    |
| •          |                    |            | 000000           |                 |                      | Þ               |                                                    |
| ltem Descr | iption Battery - E | Extended l | _ife             |                 | Date 17-JUL-2005 20  | ):48:37         |                                                    |
| Primary    | UOM Ea             |            |                  | Primary Qua     | antity 50            | ]               |                                                    |
| Secondary  | UOM                |            |                  | Secondary Qua   | antity               |                 |                                                    |

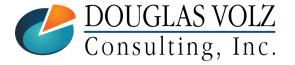

Helping people use Oracle Applications since 1990 doug@volzconsulting.com

Menu path: Inventory Vision UK => Transactions => Material Transactions => Distributions

#### **Calculations for New Periodic Cost:**

| Item Cost Inquiry   |                    |                              |           |                                                                                                    |
|---------------------|--------------------|------------------------------|-----------|----------------------------------------------------------------------------------------------------|
| Legal Entity        | Vision Industries  |                              |           | Calculations                                                                                                    |
| Cost Type           | PAC_UK             | Test Periodic Costing for UK |           |                                                                                                    |
| Cost Group          | -                  | Pac Test for UK              |           | Beginning quantity: 50 (from cost load)                                                                                                    |
| Period              | 07-05              | Open                         |           | Qty from Cost Derived: <u>50</u>                                                                                                    |
|                     | •                  |                              |           | Ending Cost Quantity: 100                                                                                                    |
| Periodic Item Costs |                    |                              |           |                                                                                                    |
| Item<br>CM11222     | 64.4875            | tem Cost Market Value        | - Justifi | Beginning Value:       948.75 (from cost load)         (50 X 18.975, w/MOH)       5,500.00         Cost Derived Value:       5,500.00         (50 X 110, w/MOH) |
|                     |                    |                              |           | Ending Cost Value / Ending Cost Quantity = $6,448.75 / 100 = 64.4875$                                                                                           |
|                     | Item Description B | Battery - Extended Life      |           |                                                                                                    |

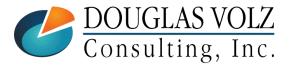

Helping people use Oracle Applications since 1990 doug@volzconsulting.com

Menu path: Inventory Vision UK => Transactions => Material Transactions => Distributions

#### **Cost Owned Transactions:**

| rial Transact<br>Location                | ions (E3)<br>Intransit                                               | Reas                | son, Reference                                       | Fransaction ID                                | ansaction Type Cons  | umption Advice                               | PO Unit Prices plus<br>MOH from PAC Rates                                                                                           |
|------------------------------------------|----------------------------------------------------------------------|---------------------|------------------------------------------------------|-----------------------------------------------|----------------------|----------------------------------------------|----------------------------------------------------------------------------------------------------|
| Item<br>CM08830<br>CM08830               | Source Type<br>Purchase order<br>Purchase order                      | Source<br>1041<br>8 | Transaction Type<br>PO Receipt<br>PO Receipt         | Transaction UOM<br>Ea<br>Ea                   | 92<br>3              | Transaction 28787373 28787293                | PO Receipt Cost:<br>92 X 105.157 = 9,674.444<br>3 X 34.727 = 104.181                                                                |
| CM08830<br>CM08830<br>CM08830<br>CM08830 | Purchase order<br>Purchase order<br>Purchase order<br>Purchase order | 8 8 8               | PO Receipt<br>PO Receipt<br>PO Receipt<br>PO Receipt | Ea<br>Ea<br>Ea                                | 30<br>13<br>43<br>30 | 28787289<br>28787285<br>20038623<br>20029927 | 30 X 34.727 = 1,041.810<br>13 X 34.727 = 451.451<br>43 X 34.727 = 1,493.261<br>30 X 34.727 = 1,041.810<br>Cost Derived = 13,806.957 |
| Item Descr<br>Primary<br>Secondary       | iption RAM - 258<br>UOM Ea                                           | MB                  |                                                      | Primary Qua<br>Secondary Qua<br>Distributions | antity               | :48:37                                       | Qty from Cost Derived: 211<br>13,806.957 / 211 = 65.4358<br><b>Note:</b> PACRates01 has item<br>based MOH of 3.157/item.            |

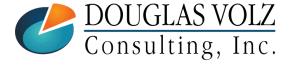

Helping people use Oracle Applications since 1990 doug@volzconsulting.com

Menu path: Inventory Vision UK => Transactions => Material Transactions => Distributions

#### **Calculations for New Periodic Cost:**

| Item Cost Inquiry  |                   |               |                      | ■ ■ ■<br>Calculations                      |
|--------------------|-------------------|---------------|----------------------|--------------------------------------------|
| Legal Entity       | Vision Industries |               |                      | Calculations                               |
| Cost Type          | PAC_UK            | Test Periodic | c Costing for UK     |                                            |
| Cost Group         | PAC_UK            | Pac Test for  | UK                   | Beginning quantity: 0 (from cost load)     |
| Period             | 07-05             | Open          |                      | Qty from Cost Derived: <u>211</u>          |
|                    |                   |               |                      | Ending Cost Quantity: 211                  |
| eriodic Item Costs |                   |               |                      |                                            |
| ltem               |                   | ltem Cost     | Market Value Justifi | Beginning Value: 0.000                     |
| CM08830            | 65.43581516587    | 7677725118    |                      | Cost Derived Value: <u>13,806.957</u>      |
|                    | ]                 |               |                      | Ending Cost Value: 13,806.957              |
|                    | ]                 |               |                      | 8,000,000,000,000                          |
|                    |                   |               |                      |                                            |
|                    |                   |               |                      |                                            |
|                    |                   |               |                      | Ending Cost Value / Ending Cost Quantity = |
|                    |                   |               |                      |                                            |
|                    |                   |               |                      | 13,806.957 / 211 = 65.43582                |
|                    | -                 |               |                      | -0,,0, , ,                                 |
|                    | Item Description  | RAM - 256MB   |                      |                                            |
|                    |                   |               |                      |                                            |

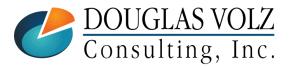

Helping people use Oracle Applications since 1990 doug@volzconsulting.com +1 510 755-7050

### APPENDIX

- Example of Cost Changes
- SQL to Update Period Phases
- Running Periodic Costing Diagnostics

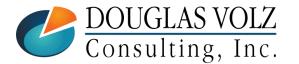

Helping people use Oracle Applications since 1990 doug@volzconsulting.com +1 510 755-7050

### Use SQL to Set the Initial PAC Period Phases

```
Copyright 2016 Douglas Volz Consulting, Inc.
  | All rights reserved.
  Original Author: Douglas Volz (doug@volzconsulting.com)
___
___
    Program Name: XXX_UPDATE_PAC_PERIOD_PHASES.sql
___
___
-- I
   Parameters:
-- | P_PAC_COST_TYPE
                   -- The name of the Periodic Cost Type to insert into. You can
                     find this in CST_LE_COST_TYPES and CST_COST_TYPES.
-- I
-- | P_PAC_PERIOD_NAME -- The first periodic costing period name for your inventory organization
-- | P ORG CODE -- The desired inventory organization code where you want
-- |
                     to set up Periodic Costs
-- | Description:
-- | Update statement to reset the Periodic Process Phases to its post completion state
-- | after running the Periodic Acquisition Cost Processor and the Periodic Cost Processor.
-- | This SQL script assumes that PAC is not being used for accounting distributions.
-- | This SQL script only runs for open PAC periods, as you cannot import into closed
-- | PAC periods.
-- I
-- | Version Modified on Modified by Description
   _____ _____
   1.0
          7 Jul 2016 Douglas Volz Initial Coding to set the PAC Period Phases
   1.1
         15 Jul 2016 Douglas Volz Added checks for open periods and also
                               added checks against running it twice in a row.
```

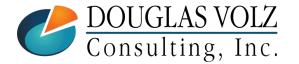

Helping people use Oracle Applications since 1990

doug@volzconsulting.com +1 510 755-7050

### Use SQL to Set the Initial PAC Period Phases

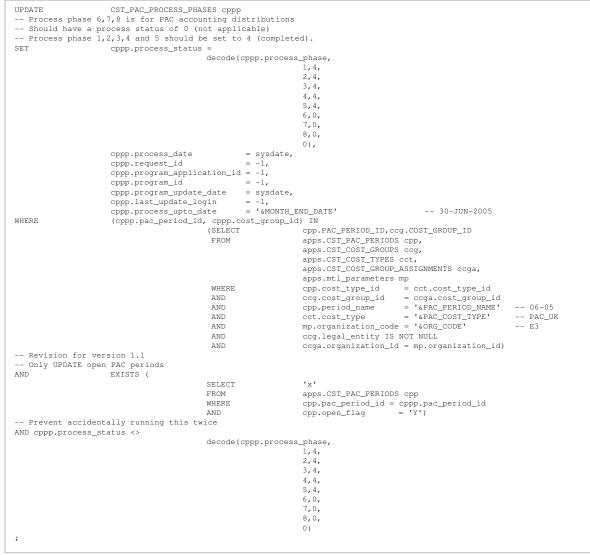

Helping people use Oracle Applications since 1990

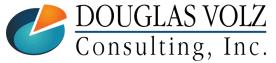

doug@volzconsulting.com +1 510 755-7050

### APPENDIX

- Example of Cost Changes
- SQL to Update Period Phases
- Running Periodic Costing Diagnostics

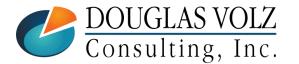

Helping people use Oracle Applications since 1990 doug@volzconsulting.com +1 510 755-7050

Menu path: Application Diagnostics => Diagnose => Select Application

□ As an optional step, run this to review your PAC setup:

|          | <b>R</b> A | CL <b>E</b> °Diagn                           | ostics                                                                                                    | -      | Но                | me Log | out Help    |
|----------|------------|----------------------------------------------|----------------------------------------------------------------------------------------------------|--------|-------------------|--------|-------------|
| iagnos   | e Vi       | ew Reports Conf                              | igure                                                                                                    |        |                   |        |             |
| ests     | Test       | t Set                                        |                                                                                                    |        |                   |        |             |
|          |            |                                              |                                                                                                    |        |                   | Logged | d In As MFG |
| iagnos   | tic Tes    | ts                                           |                                                                                                    |        |                   |        |             |
| Diagno   | ostic T    | ests                                         |                                                                                                    |        |                   | Click  | on:         |
|          |            |                                              |                                                                                                    |        | Sele              | ct Apr | olication   |
| <b>⇔</b> | Focus      | <b>T</b>                                     | Description                                                                                                    |        | Last<br>Execution |        |             |
| Select   | FOCUS      | Application                                  | Description                                                                                                    | Status | Time              | Time   | Remove      |
|          | \$         | Cost<br>Management                           |                                                                                                    |        |                   |        | 2           |
|          | \$         | <ul> <li>System</li> <li>Snapshot</li> </ul> |                                                                                                    |        |                   |        |             |
|          |            | RDA                                          | This data collection test will collect file system<br>and database information to support<br>bug/service request resolution. This test should<br>be used to capture a snapshot of system<br>information whenever desired, or upon the<br>request of support |        |                   |        |             |

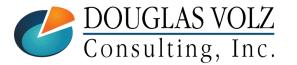

Helping people use Oracle Applications since 1990

doug@volzconsulting.com +1 510 755-7050

Menu path: Application Diagnostics => Diagnose => Select Application => Cost Management

#### □ As an optional step, run this to review your PAC setup:

|                 | Search and Select: Application |                                                                                                    |        |
|-----------------|--------------------------------|----------------------------------------------------------------------------------------------------|--------|
|                 |                                | Cancel                                                                                                    | Select |
|                 | Search                         |                                                                                                    |        |
|                 |                                | Itiple words separated by comma in the text field(wild cards allowed), select 'Applicant of the drop down and click the "Go" button. | ation  |
| Select CST for  | Results                        |                                                                                                    |        |
| Cost            |                                |                                                                                                    |        |
|                 |                                | S Previous 10     61-70 of 284      ✓ Next 10     S                                                                                  |        |
| Management      | Select All Select None         |                                                                                                    |        |
| $ \rightarrow $ | Select Application Short Name  | Application Name                                                                                                    |        |
|                 | CST CST                        | Cost Management                                                                                                    |        |
|                 |                                | Culinary Application                                                                                                    |        |
|                 | CUSTOM                         | Custom Development                                                                                                    |        |
|                 | CSC                            | Customer Care                                                                                                    |        |
|                 | BIC                            | Customer Intelligence (obsolete)                                                                                                    |        |
|                 | IMC IMC                        | Customers Online                                                                                                    |        |
|                 | DDQ ODQ                        | Data Query                                                                                                    |        |
|                 | DT                             | DateTrack                                                                                                    |        |
|                 | MSD MSD                        | Demand Planning                                                                                                    |        |
|                 | DEM                            | Demo Order Entry (AOL Class)                                                                                                    |        |
|                 |                                | S Previous 10     61-70 of 284      ✓ Next 10     S                                                                                  |        |
|                 |                                | Cance!                                                                                                    | Select |

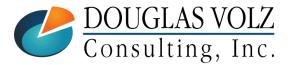

Helping people use Oracle Applications since 1990 doug@volzconsulting.com

Menu path: Application Diagnostics => Diagnose => Oracle Cost Management => Periodic Costing Setup Data

As an optional step, run this to review your PAC setup: 

|                       |                             | e Vi                           | CLC Diagnostics                                              |                                                                                                    |                | Н                         | lome Logo               | out Help    |
|-----------------------|-----------------------------|--------------------------------|--------------------------------------------------------------|----------------------------------------------------------------------------------------------------|----------------|---------------------------|-------------------------|-------------|
|                       | Diagnos<br>Diagno<br>Select | tic Test<br>ostic T<br>: Test: | 2) Click o                                                   | on Execute                                                                                                    |                |                           | Logged                  | d In As MFG |
|                       | ↔<br>Select                 |                                |                                                              | Description                                                                                                    | Last<br>Status | Last<br>Execution<br>Time | Last<br>Failure<br>Time | Remove      |
|                       |                             |                                | Application Cost Management System Snapshot Diagnostics      |                                                                                                    |                |                           |                         |             |
|                       |                             |                                | Cost processing errors for<br>Inventory and WIP Transactions | This script will retrieve diagnostic information for resolving Inventory and WIP transactions that are marked as error<br>during Cost processing. Inventory transactions in error would have costed_flag as 'E' in table<br>mt_material_transactions and wip transactions would have process_status = 3 in table wip_cost_txn_interface                                                                                                    | ۲              |                           |                         |             |
| 1) Select<br>Periodic |                             |                                | Costing Transactions                                         | This script will retrieve transactions information for input organization and item<br><b>Parameters:</b><br>Organization Id - Required. Enter/Select Available organization. Restrict the LOV by entering part of 'Organization<br>Code'.<br>Item Id - Required. Enter/Select Available Item. Restrict the LOV by entering part of 'Item'.<br>From Date:DD-MON-YYYY: - Optional. Enter From Date (DD-MON-YYYY). Default: 01-JAN-1970<br>To Date:DD-MON-YYYY: - Optional. Enter To Date (DD-MON-YYYY). Default: Current Date | ۲              |                           |                         |             |
| osting Setup<br>Data  |                             |                                | Job/Work-Order definition and transaction details            | Job/ work order definition along with relevant setup information<br><b>Parameters:</b><br>Organization Id - Required. Enter/Select Available organization. Restrict the LOV by entering part of 'Organization<br>Code'.<br>Wip Entity Id - Required. Enter/Select Available Wip Entity Id. Restrict the LOV by entering part of 'Wip Entity'.                                                                                                    | ۲              |                           |                         |             |
|                       |                             |                                | Perodic Costing Setup Data                                   | This script will retrieve diagnostic information for resolving Periodic Costing setup related issues.                                                                                                    |                |                           |                         |             |

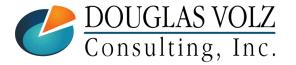

Costing

Helping people use Oracle Applications since 1990 doug@volzconsulting.com +1 510 755-7050

Menu path: Application Diagnostics => Diagnose => Oracle Cost Management => Periodic Costing Setup Data

□ As an optional step, run this to check your PAC setup:

| ORACLE                       | iagnostics     | and the second second s | The                                                       | Home Logout Help          |
|------------------------------|----------------|----------------------------------------------------------------------------------------------------|-----------------------------------------------------------|---------------------------|
| Diagnose View Reports        | Configure      |                                                                                                    |                                                           |                           |
| Tests   Test Set             |                |                                                                                                    |                                                           |                           |
|                              |                |                                                                                                    |                                                           | Logged In As MFG          |
| xecute Test: Perodic Costing | Setup Data     |                                                                                                    |                                                           |                           |
|                              |                |                                                                                                    |                                                           | Cancel Submit             |
| Request Details              |                |                                                                                                    |                                                           |                           |
|                              | * Request Name | MFG:Perodic Costing Setup Da<br>A name is required for this request. Enter a m                                                                                                    |                                                           | ystem-generated defaults. |
|                              |                |                                                                                                    |                                                           | Cancel Submit             |
|                              | Diagnose Vie   | w Reports Configure Home Log<br>Copyrigi                                                                                                    | out Help<br>ht 2001, 2006 Oracle Co<br>About Oracle Appli |                           |
|                              |                |                                                                                                    |                                                           | 3) Click or               |
|                              | TT - In the    | onlo uco Oncolo Annlicotio                                                                                                    |                                                           |                           |

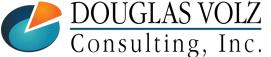

Helping people use Oracle Applications since 1990 doug@volzconsulting.com +1 510 755-7050

Menu path: Application Diagnostics => Diagnose => Oracle Cost Management => Periodic Costing Setup Data

#### □ As an optional step, run this to check your PAC setup:

| ORACLE <sup>®</sup> Diagno          | ostics                                                |                   |                                                                   |                                                                                                    |
|-------------------------------------|-------------------------------------------------------|-------------------|-------------------------------------------------------------------|----------------------------------------------------------------------------------------------------|
|                                     |                                                       |                   | Home Logout Help                                                  |                                                                                                    |
| Diagnose View Reports Config        | jure                                                  |                   |                                                                   |                                                                                                    |
|                                     |                                                       |                   | Logged In As MFG                                                  |                                                                                                    |
| View Execution Results: MFG:Perodic | Costing Setup Data:11-Jul-2016 1                      | 0:59:16           |                                                                   |                                                                                                    |
| Test Details                        |                                                       |                   |                                                                   |                                                                                                    |
| Test Details                        |                                                       |                   |                                                                   |                                                                                                    |
|                                     | ost Management                                        |                   | Perodic Costing Setup Data                                        | Opening MFG-Perodic_Costing_Setup_Data-11-Jul-2016_10-59-16.zip X                                                                                         |
| Group Di                            | agnostics                                             | Test Executable   | oracle.apps.bom.diag.CSTPACSetup                                  | You have chosen to open:                                                                                                    |
| Request Details                     |                                                       |                   |                                                                   | MFG-Perodic_Costing_Setup_Data-11-Jul-2016_10-59-16.zip                                                                                                   |
| Submitted On                        | 11-Jul-2016 11:03:23<br>11-Jul-2016 11:03:29<br>6 sec |                   | Status Completed                                                  | which is: WinZip File (8.9 KB)<br>from: http://global.adhvan.com:8006<br>What should Firefox do with this file?<br>O Open with Windows Explorer (default) |
| Execution Details                   |                                                       |                   |                                                                   | Save File                                                                                                    |
|                                     |                                                       |                   |                                                                   | Do this <u>a</u> utomatically for files like this from now on.                                                                                            |
| Execution Time                      | View Repo                                             | ort               | Download Report                                                   |                                                                                                    |
| 11-Jul-2016 11:03:23                | $\bigcirc$                                            |                   | $\sim$                                                            | OK Cancel                                                                                                    |
| <u>Return to Select Test</u><br>D   | iagnose View Reports Configure                        | Home Lo<br>Copyri | ) Click on Download<br>Report Served<br>23.1                      |                                                                                                    |
| DOUGLAS V<br>Consulting,            | OLZ                                                   | doug@v            | Oracle Applications since<br>volzconsulting.com<br>1 510 755-7050 | <b>e 1990</b> Slide 96                                                                                                    |

Menu path: Application Diagnostics => Diagnose => Oracle Cost Management => Periodic Costing Setup Data

T

... .

#### **Example Output:**

| pplication                                                                                 | CST                                                                   |                                                           |                                    |                                    |            |    |  |
|--------------------------------------------------------------------------------------------|-----------------------------------------------------------------------|-----------------------------------------------------------|------------------------------------|------------------------------------|------------|----|--|
| broup                                                                                      | Diagnostic                                                            | s                                                         |                                    |                                    |            |    |  |
| est                                                                                        | oracle.apps                                                           |                                                           | liag.CS                            | TPACSetu                           | p          |    |  |
| Date                                                                                       | 11-JUL-20                                                             |                                                           | -                                  |                                    | r          |    |  |
| xecuted by                                                                                 | MFG                                                                   | 10 11.                                                    | 00.20                              |                                    |            |    |  |
| lesult                                                                                     | Success                                                               |                                                           |                                    |                                    |            |    |  |
| coour                                                                                      |                                                                       |                                                           |                                    |                                    |            |    |  |
| ime Taken                                                                                  | 5 sec 275 n                                                           |                                                           |                                    |                                    |            |    |  |
| est Class vers                                                                             | ion 120.0.1200                                                        | 0000.1                                                    | l                                  |                                    |            |    |  |
|                                                                                            |                                                                       |                                                           |                                    |                                    |            |    |  |
| eport                                                                                      |                                                                       |                                                           |                                    |                                    |            |    |  |
|                                                                                            |                                                                       |                                                           |                                    |                                    |            |    |  |
|                                                                                            | ounting Setu                                                          | •                                                         |                                    |                                    |            |    |  |
| <ul> <li>Legal entitie</li> <li>Legal En</li> </ul>                                        | 2                                                                     | -<br>dic costir                                           | ng <u>(Query</u>                   | Used)                              | n date_    | to |  |
| <ul> <li>Legal entitie</li> <li>Legal En</li> </ul>                                        | es setup for period                                                   | dic costir<br>ity_nan                                     | ng <u>(Query</u>                   | Used)                              | _          | to |  |
| <ul> <li>Legal entitie</li> <li>Legal Entitie</li> <li>legal_entitie</li> </ul>            | es setup for period<br>tity setup<br>ity_id legal_enti                | dic costin<br>i <b>ty_nan</b><br>rations                  | ng <u>(Query</u><br>ne sob_ic      | <u>Used)</u><br>d date_fron        | L 00:00:00 | to |  |
| <ul> <li>Legal entitie</li> <li>Legal Entite</li> <li>legal_entite</li> <li>204</li> </ul> | es setup for period<br>tity setup<br>ity_id legal_enti<br>Vision Oper | dic costin<br>i <b>ty_nan</b><br>rations<br>istries<br>il | ng <u>(Query</u><br>ne sob_ic<br>1 | Used)<br>d date_fron<br>1987-01-01 | L 00:00:00 | to |  |

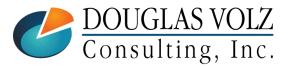

Helping people use Oracle Applications since 1990

doug@volzconsulting.com +1 510 755-7050

Slide 97

# **Any Questions?**

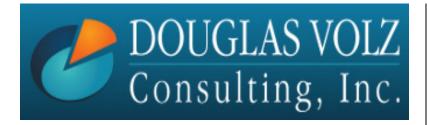

Doug Volz <u>doug@volzconsulting.com</u> www. volzconsulting.com

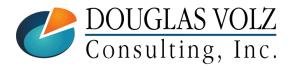

Helping people use Oracle Applications since 1990 doug@volzconsulting.com +1 510 755-7050